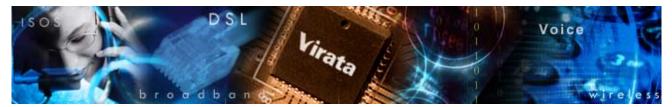

# ATMOS Console Commands Reference Manual (Binary)

DO-008530-PS, Draft B (26th April 2001)

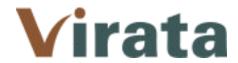

#### Copyright

Copyright © 2001 Virata Corporation. All Rights Reserved.

This document and the software programs to which it relates are furnished under license and may only be used in accordance with the terms and conditions set forth in the license agreement. This document is provided for information only and is subject to change without notice. Virata Corporation assumes no responsibility or liability for any errors or inaccuracies that may appear in the document, and specifically disclaims any implied warranties of merchantability, fitness for a particular purpose, and non-infringement.

Except as permitted by such license, no part of this document may be copied, reproduced, stored in a retrieval system, or transmitted by any means, electronic, mechanical, recording or otherwise, or used as the basis for manufacture or sale of any items without the prior written consent of Virata Corporation.

Virata® is a registered trademark of Virata Corporation.

All other names are for reference only and are the property of their respective owners.

ATMOS Console Commands Reference Manual (Binary): DO-008530-PR

Virata Company Proprietary.

#### **Trademarks**

Virata®, EmStack® and EmWeb® are registered trademarks of Virata Corporation, Inc. ATIC<sup>TM</sup> portable network protocol software, ATMOS<sup>TM</sup> real-time operating system, Beryllium<sup>TM</sup> ADSL communications processor, Contoured System Architecture<sup>TM</sup> (CSA) technology, Helium<sup>TM</sup> communications processor, Helium<sup>TM</sup> 200 communications processor, Helium<sup>TM</sup> 210 communications processor, Inverness<sup>TM</sup>, ISOS<sup>TM</sup> Integrated

Software on Silicon, Performance Optimized MPLS<sup>TM</sup> Software Solution Suite, vBaud<sup>TM</sup> software and vCore<sup>TM</sup> software are trademarks of Virata Corporation.

#### **Contacting Virata**

For more information on Virata, contact the offices below or visit our web site:

http://www.virata.com

#### Virata Santa Clara, USA

2933 Bunker Hill Lane Suite 201 Santa Clara, CA 95054

USA

phone: 408 566 1000 fax: 408 980 8250

#### Virata Cambridge, Europe

Mount Pleasant House 2 Mount Pleasant Huntingdon Road Cambridge CB3 OBL United Kingdom phone: +44 1223 566919

#### Virata Raleigh, USA

fax: +44 1223-566915

4700 Falls of Neuse Road Suite 400 Raleigh, NC 27609

USA

phone: 919 862-1300 fax: 919 362-1380

#### Virata Taiwan, Asia

17F-2, No. 77 Hsin Tai Wu Road Sec.1 Hsichih

Taipei County
Taiwan

Voice: +886-2-2698-3500 Fax: +886-2-2698-3566

### Contents

#### 1. About this Guide 1

- 1.1 Introduction 2
- 1.2 Scope 2
- 1.3 Audience 2
- 1.4 Related Documents 2
- 1.5 Typographical conventions 3
- 1.6 Reading this guide 4

#### 2. ATMOS Console commands 5

- 2.1 General notes 6
- 2.2 event ... 7
- 2.3 restart 8
- 2.4 uptime 9
- 2.5 version 10
- 2.6 command> 11
- 2.7 . (history mechanism) 13
- 2.8 @ commands 14
- 2.9 Special-purpose commands 16
- 2.10 list 17
- 2.11 echo ... 18
- 2.13 exit, exit! 20
- 2.14 debug 21
- 2.15 crlf, nocrlf 22
- 2.16 bind process>, unbind 23
- 2.17 Commands for the *chips* process 24
- 2.18 cpu 25
- 2.19 debug 26
- 2.20 exit 27
- 2.21 help 28
- 2.22 info 29
- 2.23 mem 30
- 2.24 rb, rh, rw, wb, wh, ww 31
- 2.25 steal 32
- 2.26 tell 33

#### 3. Bridge Console commands 35

- 3.1 device add 36
- 3.2 device delete 38
- 3.3 device list 39
- 3.4 ethertype 40
- 3.5 filter 41
- 3.6 filterage 42
- 3.7 flush 43
- 3.8 info 44
- 3.9 interface 45
- 3.10 portfilter 46
- 3.11 spanning 48
- 3.12 status 49
- 3.13 version 50

#### 4. BUN Console commands 51

- 4.1 Introduction 52
- 4.2 help 55
- 4.3 version 56
- 4.4 build 57
- 4.5 config 58
- 4.6 list config 59
- 4.7 list devices 60
- 4.8 show device 61
- 4.9 list classes 62
- 4.10 show class 63
- 4.11 list ports 64
- 4.12 show port 65
- 4.13 set port 66
- 4.14 list channels 67
- 4.15 list all open channels 68
- 4.16 show channel 69
- 4.17 set channel 70
- 4.18 reset port 71

#### 5. DHCP-client Console commands 73

- 5.1 config 74
- 5.2 help 75
- 5.3 pool 76
- 5.4 status 77
- 5.5 trace 78
- 5.6 DHCP-related IP process commands 79
- 5.7 ip device 80

#### 6. DHCP-server Console commands 81

- 6.1 config 82
- 6.2 help 84
- 6.3 pool 85
- 6.4 reset 86
- 6.5 status 87
- 6.6 trace 88
- 6.7 version 89

#### 7. NAT Console commands 91

- 7.1 event 92
- 7.2 help 93
- 7.3 interfaces 94
- 7.4 inbound 95
- 7.5 info 97
- 7.6 protocol 98
- 7.7 sessions 99
- 7.8 stats 100
- 7.9 version 101
- 7.10 dump 102
- 7.11 fragments 103
- 7.12 hashtable 104

#### 8. PPP Console commands 105

- 8.1 Console object types 106
- 8.2 Console examples 107
- 8.3 < channel > clear 110
- 8.4 < channel > disable 111
- 8.5 < channel > discard 112
- 8.6 < channel > echo 113
- 8.7 < channel> echo every 114
- 8.8 < channel > enable 115
- 8.9 < channel > event 116
- 8.10 < channel > hdlc 117
- 8.11 < channel > info 118
- 8.12 < channel > interface 119
- 8.13 < channel > lcpmaxconfigure 120
- 8.14 < channel > lcpmaxfailure 121
- 8.15 < channel > lcpmaxterminate 122
- 8.16 < channel > llc 123
- 8.17 < channel > pvc 124
- 8.18 < channel > qos 126
- 8.19 < channel > remoteip 127
- 8.21 <channel> theylogin 130
- 8.22 <channel> tunnel <n> <tunnel protocol> <dial direction> 131
- 8.23 <channel> welogin 132
- 8.24 bcp 133
- 8.25 interface <n> localip 134
- 8.26 interface <n> stats 135
- 8.27 user 136
- 8.28 version 137

#### 9. PPTP Console commands 139

- 9.1 Console object types 140
- 9.2 bind 142
- 9.3 < tunnel > connect 143
- 9.4 <tunnel> create 144
- 9.5 <tunnel> delete 145
- 9.6 < tunnel > disconnect 146
- 9.7 <tunnel> event 147
- 9.8 < tunnel > info 148
- 9.9 list 149
- 9.10 version 150

#### 10. TCP/IP Console commands 151

- 10.1 Summary 152
- 10.2 abort 155
- 10.3 arp 156
- 10.4 arprouting 158
- 10.5 autoloop 159
- 10.6 config 160
- 10.7 device 162
- 10.8 disable 166
- 10.9 enable 167
- 10.10 errors 168
- 10.11 etherfiles 169
- 10.12 files 170
- 10.13 flush 171
- 10.14 get 172
- 10.15 help 173
- 10.16 ipatm abort 174
- 10.17 ipatm arp 175
- 10.18 ipatm arpserver 176
- 10.19 ipatm files 177
- 10.20 ipatm help 178
- 10.21 ipatm lifetime 179
- 10.22 ipatm pvc 180
- 10.23 iphostname 182
- 10.24 nat 183
- 10.25 noerrors 184
- 10.26 norelay 185
- 10.27 ping 186
- 10.28 portname 187
- 10.29 protocols 189
- 10.30 relay 190
- 10.31 restart 192
- 10.32 rip accept 193
- 10.33 rip allowed 194
- 10.34 rip boot 195
- 10.35 rip help 196
- 10.36 rip hostroutes 197
- 10.37 rip killrelay 198
- 10.38 rip poison 199
- 10.39 rip relay 200

- 10.40 rip relays 201
- 10.41 rip rxstatus 202
- 10.42 rip send 203
- 10.43 rip trigger 204
- 10.44 route 205
- 10.45 routeflush 207
- 10.46 routes 208
- 10.47 snmp 209
- 10.48 stats 210
- 10.49 subnet 211
- 10.50 trace 213
- 10.51 untrace 215
- 10.52 uptime 216
- 10.53 version 217
- 10.54 ? 218

#### 11. TFTP Console commands 219

- 11.1 connect 220
- 11.2 get 221
- 11.3 help 222
- 11.4 init 223
- 11.5 list 224
- 11.6 put 225
- 11.7 trace 226
- 11.8 version 227

#### Index 229

### 1. About this Guide

#### This chapter tells you about:

- The scope of this guide and its intended audience.
- The typographical conventions used in this guide.
- How to read and provide feedback about this guide.

The information contained in this guide must be read and fully understood, before you attempt to use the product.

#### 1.1 Introduction

This document is a reference guide for binary developers working with **Release 7.0** and later of ATMOS. It describes the command line interface (CLI) for the most commonly used software components; the IP stack, the Bridge, BUN, NAT, DHCP, PPP and TFTP interfaces.

#### 1.2 Scope

This document describes the syntax and options for each console command and provides some simple examples of the use of the command. But this document does **not** provide extensive examples of how to configure the software. For examples, see the example network configurations chapter of the software user's guide for your hardware platform.

#### 1.3 Audience

This document is targeted at binary licensees evaluating or developing ATMOS-based systems.

#### 1.4 Related Documents

For an overview of the features included in ISOS 7.1 software release, see:

• Software 7.1 Feature Overview (Binary): DO-008529-TC

For conformance details for ISOS 7.1, see:

• ISOS Software Conformance Specification (Binary): DO-008528-TC

For details of how to use the ATMOS console, see the software user's guide for your hardware platform, see:

- Centaur 2 (ATMOS) Software User's Guide (Binary): DO-008531-TC
- Centaur 4 (ATMOS) Software User's Guide (Binary): DO-009023-TC

for details of how to use the ISOS System Builder, see:

• ISOS System Builder User's Guide: DO-007979-TC

#### 1.5 Typographical conventions

Throughout this guide, the following typographical conventions are used to denote important information.

#### 1.5.1 Text conventions

The following text conventions are used:

- *Text like this* is used to introduce a new term, to indicate menu options or to denote field and button names in GUI windows and dialogue boxes.
- Text like this is used to emphasize important points. For example:
   'To keep your changes, you must save your work before quitting.'
- **Text like this** is used for text that you type as a command or entry to a field in a dialogue box. Variables to a command are shown in text like this.
- Text like this is used for text that you see on the screen in a terminal window. Variables to displayed text are shown in text like this.
- <Text like this> in angle brackets is used for denoting command line options. It indicates a mandatory argument.
- [Text like this] in square brackets is used for denoting command line options. It indicates an optional argument.
- Text in square brackets is used to indicate keyboard keys. For example:
  - 'To reboot your computer, press [Ctrl]+[Alt]+[Del].'
- Type versus Enter; Type means type the text as shown in the instruction. Enter means type the text as indicated and then press [Enter].

#### 1.5.2 Notes, Warnings and Cautions

The following symbols are used:

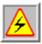

**Warning** - Indicates a hazard which may endanger equipment or personnel if the safety instruction is not observed.

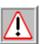

**Caution** - Indicates a hazard which may cause damage to equipment if the safety instruction is not observed.

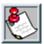

**Note** - Indicates general additional information about the operation of the equipment including safety information.

#### 1.6 Reading this guide

#### 1.6.1 Providing feedback on this guide

Please report problems and questions via the *Problem Reports* area on the Virata licensee web server at:

http://ls.virata.com.

When submitting feedback, please give the full title, part number and version number of the guide.

#### 1.6.2 Reading this guide

Although this guide can be printed for easy reference, it has been prepared for viewing online through a web browser, (such as Internet Explorer<sup>TM</sup> or NetScape Navigator<sup>TM</sup>) or Adobe Acrobat<sup>TM</sup>.

Links to other sections of this guide or to other guides are marked in blue (although the links are black when printed on a standard laser printer.) Click on the link to view the associated section or document.

# 2. ATMOS Console commands

This chapter describes the ATMOS Console commands.

#### 2.1 General notes

Example output is shown only to clarify the description of the commands; the actual output is not necessarily in exactly the same format.

#### 2.2 event ...

#### 2.2.1 Syntax

```
event help
event n[ext]
event p[revious]
event r[ecent]
event show
event unshow
```

#### 2.2.2 Description

The command *event show* enables display of background output on this console device.

The command *event unshow* disables it. By default, the display of background output is disabled.

The command *event recent* (or *event r*) displays the most recent background output stored in the memory buffer; *event previous* (or *event p*) displays the background output immediately preceding that last displayed; *event next* (or *event n*) displays the background output immediately following that last displayed. Up to 24 lines are displayed in each case.

For example, after *event r*, *event n* will show only new background output that has arrived since the *event r* command: repeated typing of *event n* will let the user keep up to date with new background output (without any repetitions in the output).

The command *event help* displays a summary of the options of the *event* command.

#### 2.3 restart

#### 2.3.1 Syntax

restart

#### 2.3.2 Description

Reboots the ATMOS system.

The reboot will cause the loss of any configuration which has not yet been saved (using the *config save* command).

#### 2.3.3 See also

tell < process > ... on page 19.

#### 2.4 uptime

#### 2.4.1 Syntax

uptime

#### 2.4.2 Description

Displays the time for which the system has been 'up', ie. the time since the system has been powered up or restarted (using the *restart* command).

#### 2.4.3 See also

<u>restart</u> on page 8.

#### 2.5 version

#### 2.5.1 Syntax

version

#### 2.5.2 Description

Displays the system type and version.

#### 2.6 <p

#### 2.6.1 **Syntax**

```
<precess> <command>
<precess>
home
home <command>
```

#### 2.6.2 Description

In these commands, <*process*> can be any of a list of process names known to the console.

The former variant sends the command as a TELL message to the process.

The latter variant remembers the process name, and sends subsequent commands as TELL messages to the process, as if they had been preceded by the process name, until the command *home* is issued. The prompt is changed to reflect this; moreover, if a *help* command with no arguments is issued, it is passed to the process as usual, but then information about the *home* command is appended to the process's output by the console.

#### 2.6.3 Example

```
prompt>isfs version
ISFS v2.07
prompt>isfs
prompt isfs> version
ISFS v2.07
prompt isfs> help
ISFS commands are:
help - this text is displayed
          - list ISFS files
rm <file> - remove file from ISFS
cat <file> - show file contents
version
          - displays version number
Use "home" to return to "prompt>"
prompt isfs> home
prompt>
```

When the console is at the prompt of a particular process, the command home < command> or home < process> < command> may be used to execute a command as if the user had typed home followed by < command> or < process> < command>. However, the console will remain at the same process prompt.

The command *home* < *process*> will change the prompt from the current process to a new process < *process*>.

#### 2.6.4 Example

```
prompt> bridge
prompt bridge> version
Bridge Version 1.15
prompt bridge> home version
Ethernet Gateway Version 7.0.0.7 (2 Jun 2000)
prompt bridge> home nat version
NAT Version 2.02
prompt bridge> home edd
prompt edd> version
EDD Version 1.03
prompt edd> home
prompt>
```

#### 2.6.5 See also

tell process> ... on page 19.

#### 2.7 . (history mechanism)

#### 2.7.1 Syntax

•

#### 2.7.2 Description

Repeats the previous console command.

#### 2.7.3 Example

```
prompt> isfs version
ISFS v2.07
prompt> .
ISFS v2.07
```

#### 2.8 @ commands

#### 2.8.1 Syntax

```
@@<line>
@ <line>
@process> <line>
@
```

#### 2.8.2 Description

Lines beginning with the @ character are intercepted by the console even when the console device is bound to a file handle.

To bypass this interception and pass a line beginning with @ to a process, the @ must be doubled; the line with one @ removed will be passed on like a normal input line.

If the @ is followed by a space (or any non-alphanumeric character), the remainder of the line is treated as a console command, as if the device were not bound

The @cess> <line> form passes <line> to a file (if any) opened for reading by the named process.

The @cess> form binds the console device to the named process, in the same way as bind process>. (Except that the latter, not being an @ command, will not work if the console device is bound. More generally, @process> does the same as @bind process>.)

#### 2.8.3 Example

14

#### 2.8.4 See also

bind process>, unbind on page 23.

#### 2.9 Special-purpose commands

This section lists commands that are normally useful only to developers rather than to normal users, or else are retained only for consistency with older versions of the software. They are not described in the output of the *help* command.

#### 2.10 list

#### 2.10.1 Syntax

list

#### 2.10.2 Description

The *list* command lists the active console devices (referred to as *threads*) and files.

For each console device, if it is bound to a file then the list shows which file it is bound to; if background output is enabled on that device (see <u>event</u> ... on page 7) then the list indicates the fact.

For each file, the list shows the name of the process that opened the file and the number of read commands outstanding on the file. If the file is bound to a device then the list shows which device it is bound to; if the file is for foreground output then the list indicates the fact (with the string FG).

#### 2.10.3 Example

```
prompt> list
Threads:
    1: ACTIVE, FP 00730520
    3: ACTIVE, FP 00719170, Bound 75, events shown

Files:
    0: OPEN FP 00718e70, Queue chips, 0 read(s)
    1: OPEN FP 00718c30, Queue isfs, 0 read(s)

(some output omitted)
    49: OPEN FP 00715af4, Queue ip, 0 read(s), Bound 3, FG
(some output omitted)
    75: OPEN FP 00715b38, Queue ip, 1 read(s), Bound 3
(some output omitted)
```

#### 2.11 echo ...

#### 2.11.1 Syntax

echo <text>

#### 2.11.2 Description

Echoes the text. (Not a very useful command.)

#### **2.11.3 Example**

prompt> echo hello world

hello world

18

#### 2.12 tell cess> ...

#### 2.12.1 Syntax

tell <process> <command>

#### 2.12.2 Description

Sends the command as a TELL message to a specific process. Note that for many processes the *tell* can be omitted; see "cprocess>, command> on page 11".

#### **2.12.3 Example**

```
prompt> tell hswctrl portinfo a1
port type vers flags
A1 25Mbps 1QUA mast uni30 ilmi netside tx8khz manconfig
```

#### 2.12.4 See also

command> on page 11.

#### 2.13 exit, exit!

#### 2.13.1 Syntax

exit

exit!

#### 2.13.2 Description

Exits from ATMOS to the boot ROM. Without the exclamation mark, the command works only from the serial interface; with the exclamation mark it works from any console device.

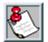

Note - This command is now deprecated and provides no useful output.

#### **2.14** debug

#### 2.14.1 Syntax

debug

#### 2.14.2 Description

Enters the ATMOS debugger. Only works when issued at the serial interface. (Since the ATMOS debugger talks to the serial interface, the *debug* command would be of little use elsewhere.)

#### 2.15 crlf, nocrlf

#### 2.15.1 Syntax

crlf nocrlf

#### 2.15.2 Description

Controls whether line-feed characters written to this console device are output as carriage-return/line-feed pairs (*crlf*) or just as single line-feed characters (*nocrlf*).

#### 

#### 2.16.1 Syntax

bind cess>
unbind

#### 2.16.2 Description

The former command binds this console device to the specified process – that is, binds this device to the file, if any, opened for read by that process, and binds every file opened by the process to this device.

The latter command *unbinds* this console device – that is, undoes the above bindings.

#### **2.16.3 Example**

```
prompt> bind ip
ip> @ unbind
prompt>
```

#### 2.16.4 See also

<u>@ commands</u> on page 14.

#### 2.17 buildid

#### 2.17.1 Syntax

buildid

#### 2.17.2 Description

This command displays the build ID - a unique identifier for the image that you have built. If you need to contact the Virata Technical Advice Center regarding this build, you must give them the correct build ID.

#### **2.17.3 Example**

prompt> buildid

Build ID: BOGDOV-DZWEUQ-FYDGEH

## 3. Chips Process Console commands

This chapter describes the ATMOS Console commands for the chips process.

#### 3.1 cpu

#### **3.1.1** Syntax

cpu

#### 3.1.2 Description

Displays the recent CPU utilization as a percentage. This is a fairly crude measurement: the ATMOS kernel measures the time that the CPU spends in the idle loop over successive three-second intervals, and the *cpu* command uses this measurement from the most recent complete three-second interval.

# 3.2 debug

# **3.2.1** Syntax

debug

# 3.2.2 Description

Enters the ATMOS debugger.

# 3.3 exit

# 3.3.1 Syntax

exit

# 3.3.2 Description

Exits from ATMOS to the boot ROM.

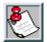

 $\mathbf{Note}$  - This command is now deprecated and provides no useful output.

# 3.4 help

# 3.4.1 Syntax

```
help
?
help <command>
```

# 3.4.2 Description

The *help* command lists all chips commands. ? is a synonym for this command;

*help* <*command*> displays more detailed help on the specified command.

# 3.5 info

# 3.5.1 Syntax

info

# 3.5.2 Description

Displays some system type information, version number, and the MAC addresses.

# 3.5.3 Example

> info

word at 0x001C4B54 contains 0x0000337E

30

# 3.6 mem

#### **3.6.1** Syntax

mem

# 3.6.2 Description

Displays a summary of how much memory is used by each ATMOS process (distinguishing between heap and thread stacks, along with some other minor categories), along with the amount of free heap memory and the size of the largest single free block.

#### 3.7 rb, rh, rw, wb, wh, ww

# 3.7.1 Syntax

```
rb <addr>
rh <addr>
rw <addr>
wb <addr> <val>
wh <addr> <val>
ww <addr> <val>
```

#### 3.7.2 Description

Reads the byte (rb), word (rw) or half-word (rh) at a specified address, or writes a specified value to the byte (wb), word (ww) or half-word (wh). Addresses and values are specified in hexadecimal, with an optional  $\partial x$  prefix.

# 3.7.3 Example

```
> rw 1c4b54
```

word at 0x001C4B54 contains 0x0000337E

#### > rb 1c4b55

byte at 0x001C4B55 contains 0x33

#### > wb 1c4b56 0x20

value 0x20 written to byte at 0x001C4B56

#### > rw 1c4b54

word at 0x001C4B54 contains 0x0020337E

#### > ww 0x1c4b54 14c44

value 0x00014C44 written to word at 0x001C4B54

# 3.8 tell

# 3.8.1 **Syntax**

tell command>

# 3.8.2 Description

Sends the command as a TELL message to a specific process. (The same as the console *tell* command.)

# 4. Bridge Console commands

This chapter describes the Bridge Console commands.

#### 4.1 device add

#### 4.1.1 Syntax

device add <device>

#### 4.1.2 Description

This command adds a device to the bridge configuration. Attempts to add the bridge itself or an existing device to the bridge are rejected. Attempts to add devices which don't support the Cyan interface are rejected. There is a limit on the number of devices that can be attached to the bridge. If the device being added is from a process which supports multiple devices, the *DEVICE* attribute must be specified as part of the device name. The table below shows devices which may be attached to the bridge, although not all systems may support all devices.

| Device | Remarks                 |
|--------|-------------------------|
| edd    | Ethernet driver         |
| bun    | RFC1493 protocol (PVC)  |
| ppp    | Point-to-Point protocol |

Configuration saving saves this information.

# 4.1.3 Example

# Simple examples

device add edd
device add ppp/DEVICE=2

# Using the BUN RFC1483 driver

This example shows how to add the BUN RFC1483 driver, dynamically from the console. You need to define and configure a device and a port.

Normally, the RFC1483 BUN device will pass all data straight through, untouched. This means that even though you have changed your port definition to include the RFC1483 driver, you can still use other protocols on the same port. In order to enable RFC1483 encapsulation, the RFC1483 attribute on the channel must be set to *true*.

The channel attribute *mode* dictates the functional behaviour of the driver, in terms of encapsulation method to use and traffic nature (bridged/routed). The channel attribute *promiscuous* selects the promiscuity behaviour of the driver.

The driver requires, at configuration time, to be layered with the BUN utopia and nec98408 devices, in order to be used. So, for the sake of the following examples, let's assume that the related BUN port is called *rfc port*, and it has been configured in the following way:

```
device: rfc_dev = rfc1483, nec98408, utopia
port : rfc_port = rfc_dev/PhysicalPort=0/PortSpeed=59111
```

If we want to attach the device to the bridge, then the following command must be issued (all typed on one line):

```
bridge device add //bun/port=rfc_port/rfc1483=true
/mode=llcbridged/txvci=600/rxvci=600
```

The above command creates a channel with RFC1483 enabled, and it uses the LLC encapsulation for bridged traffic. The next command, is the same, however it uses the VC multiplexing method:

```
<all typed in one line>
bridge device add //bun/port=rfc_port/rfc1483=true
/mode=vcmuxbridged/txvci=600/rxvci=600
```

#### 4.1.4 See also

<u>device delete</u> on page 38 and <u>device list</u> on page 39.

#### 4.2 device delete

# **4.2.1** Syntax

device delete <device>

#### 4.2.2 Description

This command deletes a device from the bridge configuration. The syntax of the device name is the same as that for the *device add* command.

Configuration saving saves this information.

# 4.2.3 Example

device delete r1483

#### 4.2.4 See also

device add on page 36 and device list on page 39.

# 4.3 device list

# **4.3.1** Syntax

device list

#### 4.3.2 Description

This command lists all the devices that are currently attached to the bridge. It does not show the stored configuration (which can be seen with the *config print* command).

# 4.3.3 Example

device list

#### 4.3.4 See also

device add on page 36 and device delete on page 38.

# 4.4 ethertype

#### 4.4.1 Syntax

ethertype [<port> any|ip|pppoe]

#### 4.4.2 Description

This command enables filtering of Ethernet packets according to the ETHER\_TYPE field in the header. Only packets of the type specified using this command will be **sent** on the port specified; packets of all types will always be **received**.

By default, all bridge ports are set to *any*, which means that the type of the packet will never be checked. The meaning of the other options is as follows:

| Option | Permitted ETHER_TYPE values                   |
|--------|-----------------------------------------------|
| ip     | 0x0800 - IP<br>0x0806 - ARP                   |
| pppoe  | 0x8863, 0x8864 - PPP Over Ethernet (RFC 2516) |

The port is specified as an integer, as displayed by the device list command. When using this command in the *initbridge* configuration file, ports are numbered in the order in which the device add commands are given, starting from 1.

If no arguments are given, the current settings for each port are displayed.

# 4.4.3 Example

ethertype 2 any

#### 4.5 filter

#### 4.5.1 Syntax

filter

# 4.5.2 Description

This command shows the current contents of the bridge's filter table. The MAC entries for each device are shown in turn together with the time that the MAC address was last seen by the bridge. The command also shows the current filter ageing time, in seconds, and the number of creation failures since the system was started. Creation failures occur when there is no room left in the filter table for a new entry.

# 4.5.3 Example

filter

#### 4.5.4 See also

*filterage* on page 42.

# 4.6 filterage

#### 4.6.1 Syntax

filterage [<age>]

#### 4.6.2 Description

This command sets, or displays if no arguments are given, the filter table ageing time. The ageing time is the time after which MAC addresses are removed from the filter table when there has been no activity. The time is specified in seconds and may be any integer value in the range 10...100,000 seconds. This value may also be changed through SNMP. Changing the value of *filterage* has immediate effect.

Configuration saving saves this information. By default, the filter ageing time is set to 300 seconds.

#### 4.6.3 Example

filterage

#### 4.6.4 See also

filter on page 41.

# 4.7 flush

#### **4.7.1** Syntax

flush [<port>]

# 4.7.2 Description

This command allows the MAC entries for a specified port, or all ports, to be removed from the filter table. The port number for a device may be determined using the *device list* or *status* commands. If the port number is omitted, all entries for all ports are removed from the filter table.

# 4.7.3 Example

flush

#### 4.7.4 See also

*filter* on page 41, *device list* on page 39, *status* on page 50.

# 4.8 info

# 4.8.1 Syntax

info

# 4.8.2 Description

This command displays build information about the **bridge** process. The *version* command is a synonym for this command.

# 4.8.3 Example

info

#### 4.8.4 See also

version on page 51.

# 4.9 interface

# 4.9.1 Syntax

interface [sub-command]

# 4.9.2 Description

This command accesses the ethernet support library sub-commands for the bridge itself, not for the devices which are attached to it.

# 4.9.3 Example

interface stats

# 4.10 portfilter

#### 4.10.1 Syntax

```
portfilter [<source port> all|<destination ports>]
```

#### 4.10.2 Description

The portfilter command allows control over the bridge's forwarding and broadcasting behaviour. By default, when a multicast or an unknown packet is received on a port (referred to above as the source port), it will be forwarded to all other bridge ports (referred to above as the destination ports).

Each bridge port may have its behaviour modified separately. The first example below configures the bridge so that packets arriving on port 2 will only be forwarded to ports 3, 4 and 5, and packets arriving on port 3 will only be forwarded to port 1. All other ports retain their default behaviour

Note that this command does not force packets arriving on the source port to be sent to all specified destination ports. The bridge retains its learning behaviour, so unicast packets, once their destination is known to the bridge, will still only be sent to one port. Note also that the bridge itself (for example when attached to the IP router) will always forward to all ports, and will always be forwarded to by all ports.

The default behaviour can be restored by calling this command with the argument *all*, as shown in the second example.

The ports are specified as integers, as displayed by the *device list* command. When using this command in the initbridge configuration file, ports are numbered in the order in which the *device add* commands are given, starting from 1.

If no arguments are given, the current settings for each port are displayed.

# 4.10.3 Example 1

```
portfilter 2 3 4 5 portfilter 3 1
```

# 4.10.4 Example 2:

portfilter 2 all
portfilter 3 all

#### 4.10.5 See also

<u>device add</u> on page 36 and <u>device list</u> on page 39.

# 4.11 spanning

# 4.11.1 Syntax

spanning [sub-command]

# 4.11.2 Description

The spanning tree commands are only available if it has been compiled in to the bridge.

The following spanning tree sub-commands are available:

| Sub-command                   | Description                                                                                                    |
|-------------------------------|----------------------------------------------------------------------------------------------------|
| disable                       | Disables the spanning tree process                                                                                                  |
| enable                        | Enables spanning tree process                                                                                                    |
| event [ <level>]</level>      | Sets the level of event reporting                                                                                                   |
| forwarddelay [ <time>]</time> | Reads or sets the time (in seconds) in which the bridge remains in the listening or learning states                                 |
| hellotime [ <time>]</time>    | Reads or sets the time (in seconds) after which the spanning tree process sends notification of topology changes to the root bridge |
| info                          | Displays the version number of the spanning tree implementation                                                                     |
| maxage [ <time>]</time>       | Reads or sets the maximum age of received spanning tree protocol information before it is discarded                                 |
| port <number></number>        | Controls the configuration of the bridge's ports as far as the operation of the spanning tree protocol is concerned. Options are:   |
|                               | port <number> disable: disables a port</number>                                                                                     |
|                               | port <number> enable: enables a port</number>                                                                                       |
|                               | port <number> pathcost: reads or sets the cost of using this port</number>                                                          |
|                               | port <number> priority: Reads or sets the priority of the port</number>                                                             |
| priority [,bridgepriority>]   | Reads or sets the priority of the bridge (any value in the range 0 to 65535)                                                        |

| Sub-command | Description                                                     |
|-------------|-----------------------------------------------------------------|
| status      | Reports the status of the spanning tree                         |
| version     | Displays the version number of the spanning tree implementation |

#### 4.12 status

#### 4.12.1 Syntax

status

#### 4.12.2 Description

This command shows the status of the bridge and its ports. The status information for a port includes the SNMP type information about time-exceeded packets, packets discarded, etc. It also includes the broadcast history of the port over the last five seconds and the *high* water mark of packets queued on the bridge for this device.

# **4.12.3 Example**

status

# 4.13 version

# 4.13.1 Syntax

version

# 4.13.2 Description

This command displays build information about the *bridge* process. The *info* command is a synonym.

# **4.13.3 Example**

version

#### 4.13.4 See also

info

# 5. BUN Console commands

This chapter describes the BUN Console commands.

#### 5.1 Introduction

#### 5.1.1 Scope

A description is provided of the use of console commands.

Command parsing is case insensitive. White-space may be used to separate distinct arguments. Any prefix of the string *bun* to the command line is ignored.

#### 5.1.2 Build Inclusion

The full BUN console command set is included with all builds that include the BUN package.

#### 5.1.3 Command arguments

#### devicename

The name of a device

Device names are either implicit (i.e.: provided from the compiled-in device code) or explicit (i.e.: from a *device*: configuration request).

Device names may contain upper or lower case letters, but use case insensitive matching.

#### portname

The *name* of a port. This can take several forms:

- The name given on the *port* configuration request
- The alias name specified in the port's *Alias* attribute
- The name as a *<class>:<instance>* pair. For example, *atm:0* to reference the first port supporting ATM cell traffic.
- The BUN port number. For example,  $\theta$  to refer to the first port.

The last option may be dropped in a future software release.

Port names may contain upper or lower case letters, but all name matching is case insensitive.

#### channelnumber

The number of a channel. Within a port, each available channel is identified within BUN by a unique channel number. Channel numbers are positive integers, assigned from zero upwards.

To determine the channel numbers that are currently in use, use the *list channels* command to show all active channels on a port (or ports).

Note that to be uniquely specified, both a port name and channel number must be given to console commands which display or manipulate channels.

#### classname

The name of a class.

Class names may contain upper or lower case letters, though class name matching is always case insensitive.

By default, BUN provides the following class definitions:

- *all*: All ports in the system
- atm: All ports supporting ATM cell traffic
- adsl: All ports using the ADSL hardware interface
- ethernet: All ports using an ethernet hardware interface
- hdlc: All ports using an HDLC hardware interface
- pci: All ports using a PCI hardware interface
- *usb*: All ports using a USB hardware interface

A running system may contain additional classes specified via the *class* configuration directive (see the commands *list classes* on page 64 and *list config* on page 61).

If necessary, commands may be quoted using angle brackets or double quotes. This prevents the stripping of white-space from the input line. For example:

```
set port atm/usercomment="This is a comment string"
set port atm/usercommand=<An alternative syntax>
```

Within either form of quoted section, the corresponding close quote character may be embedded by prefixing with a backslash. So you could write:

```
set port atm/usercomment=<This is a "cell based" port>
set port atm/usercomment="This is a \"cell based\" port>
```

Mostly you probably won't need to worry about quotation, but be aware of it's effects if you do.

The remainder of this section describes the commands themselves

#### 5.2 help

# 5.2.1 Syntax

help [<command>]

#### 5.2.2 Description

Display command information.

If used without the optional command name, a summary of the commands available will be displayed.

If used with a command name, brief usage information will be shown for the command.

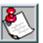

Note: Commands listed but which are not covered by this documentation are **not** supported, and may not be present in future software releases

#### 5.2.3 Examples

help

help set port

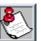

**Note**: This command is not intended to replace this documentation, and provides only a very basic level of detail.

# 5.3 version

# **5.3.1** Syntax

version

# 5.3.2 Description

Display the BUN software version.

# 5.3.3 Example

version

# 5.3.4 See also

**build** on page 59.

# 5.4 build

# **5.4.1** Syntax

build

# 5.4.2 Description

Display information about compile-time build options. For example, if tracing or debug code has been compiled into the image.

# 5.4.3 Example

build

#### **5.4.4** See also

version on page 58.

# 5.5 config

#### **5.5.1** Syntax

config <configurationstring>

#### 5.5.2 Description

Issue a configuration request to BUN.

This command can be used to pass arbitrary configuration strings to BUN.

This may be used to create new devices or ports at run time, using the same syntax as the configuration strings in the SYSTEM file BUN\_CONFIG\_<n> directives. This can be particularly useful during the development of new software.

#### 5.5.3 Example

```
config device : nuclear = detonator, uranium
config port : launch = nuclear/silo=3
This can also be written as simply:
device : nuclear = detonator, uranium
port : launch = nuclear/silo=3
```

#### 5.5.4 See also

list config on page 61.

# 5.6 list config

#### **5.6.1** Syntax

list config

#### 5.6.2 Description

List the configuration requests that have been passed to BUN.

BUN records all configuration requests that are issued, and maintains information about their parsing. Configuration requests can be in one of three states:

- Completed the request has completed successfully
- Pending the request is stalled, pending creation of a (as yet) nonexistent device
- Failed the request failed

Each request is displayed together with any relevant information. In the case of failed requests, an error code is given and the point at which parsing of the configuration string failed is highlighted.

Stalled requests can be unblocked by creating a new device with suitable properties by using the BUN *config* console command to issue a *device* configuration request.

This command is extremely useful for diagnosing problems with device or port configuration.

# 5.6.3 Example

list config

#### 5.6.4 See also

*config* on page 60.

#### 5.7 list devices

#### **5.7.1** Syntax

list devices

#### 5.7.2 Description

List all available devices.

This will show all devices, regardless of how they were created. This includes devices which were compiled into the system (such as the *utopia* device), and compound devices which were created by configuration requests (such as the *atm25* device, a compound of the *utopia* and *nec98408* devices).

#### 5.7.3 Example

list devices

#### 5.7.4 See also

show device on page 63.

#### 5.8 show device

#### **5.8.1** Syntax

show device <devicename>

#### 5.8.2 Description

Display information about at device.

This displays information about a device in the following format:

Name: < devicename >

Description < devicedescription >

Contains: < devicelist>

The device name is the root name of the device. This is the same as the name passed to the *show device* command.

The device description is a brief string describing the device. For compiled in devices, this string is provided by the driver code. For compound devices, this string is the configuration request used to create the device

The device list shows which driver code is invoked by this device. For a compiled in device, this will just be the device itself. For a compound device, this will be the list of devices linked to form the compound driver.

## 5.8.3 Example

show device utopia show device atm25

#### 5.8.4 See also

list devices on page 62.

## 5.9 list classes

## **5.9.1** Syntax

list classes

## 5.9.2 Description

List available port classes on the console. The class name is displayed, together with the necessary attributes for a port to be a member of said class.

## 5.9.3 Example

list classes

#### 5.9.4 See also

list classes on page 64.

## 5.10 show class

# 5.10.1 Syntax

class <classname>

## 5.10.2 Description

List members of the specified port class.

## **5.10.3 Example**

show class atm

## 5.10.4 See also

list classes on page 64.

# 5.11 list ports

## 5.11.1 Syntax

ports

## 5.11.2 Description

List all available ports on the console, in the following format:

<portnumber> : <portname>

All BUN console which require a port to be identified can accept either the port number or port name as an argument. They may also be used as the argument to a */port*= attribute in *fopen()* strings.

## **5.11.3 Example**

ports

#### 5.11.4 See also

show port on page 67.

## 5.12 show port

## 5.12.1 Syntax

port <portname>

## 5.12.2 Description

Display detailed information about a port.

This command enumerates all attributes for a port and displays them on the console. It is useful to determine the properties of a port.

## **5.12.3 Example**

>bun show port a1

#### 5.12.4 See also

list ports on page 66, set port on page 68.

## 5.13 set port

## 5.13.1 Syntax

set port <portname> / <attributelist>

## 5.13.2 Description

Modify a port attribute.

This command may be used to modify an attribute on a port, overriding any values specified in the original port configuration request. The effects of changing any such attributes are device dependent.

This command is intended for development purposes only.

## **5.13.3 Example**

set port ethernet /usercomment="An Ethernet network port"

#### 5.13.4 See also

<u>list ports</u> on page 66, <u>set port</u> on page 68.

## 5.14 list channels

## 5.14.1 Syntax

```
list channels [<portname> ]
```

#### 5.14.2Description

List all open connections on the specified port. If no *portname* is specified, all channels on all ports will be displayed.

The channels are shown with their identification number and a selection of *useful* attributes. A full attribute list can be obtained via the *show channel* command

All channels are shown with the *Enabled* attribute first, which indicates if the channel has yet been enabled (connected) by the application code.

## **5.14.3 Examples:**

```
list channels 0
list channels atm:0
```

#### 5.14.4 See also

show channel on page 71, list ports on page 66, show port on page 67.

## 5.15 list all open channels

## 5.15.1 Syntax

list all open channels [<portname> ]

## 5.15.2 Description

This command is similar to the *list channels* command. The *list channels* command shows channels which are either *enabled* or *open*. The *list all open channels* command only shows channels which are *open*.

If no *portname* is specified, all channels on all ports will be displayed.

The channels are shown with their identification number and a selection of *useful* attributes. A full attribute list can be obtained via the *show channel* command.

#### 5.15.3 See also

list channels on page 69.

#### 5.16 show channel

## 5.16.1 Syntax

show channel <portname> <channelnumber>

#### 5.16.2 Description

Display information about the specified channel. The channel identification number may be obtained from the *list channels* command. All attribute values for the channel are displayed on the console.

Note that you must specify both a port name and channel number. Channel numbers are only unique within a given port.

It is also possible to display channels that are not currently opened by an application. The *bun.active* attribute will return *true* if a channel is currently open, else *false*. Note that a channel handle may be closed and then re-opened by an application at any time – be cautious when using this command.

#### **5.16.3 Example**

show channel atm 0

#### 5.16.4 See also

set channel on page 72, list channels on page 69.

#### 5.17 set channel

#### 5.17.1 Syntax

set channel <portname> <channelnumber> / <attributelist>

#### 5.17.2 Description

Modify attributes on the specified channel.

This command allows you to change the attribute values for a given channel. The effect of any changes will be device dependent.

Use this command with extreme caution. The same warnings about an application closing and reopening a channel handle apply as they do for the *show channel* command. Also beware that the application will not be explicitly notified of any changes made, though if it queries its own attribute data it will pick up any changes that have been made.

This command is intended for development purposes only.

#### **5.17.3 Example**

set channel atm 27 /txvci=32/rxvci=32/pcr=1234

#### 5.17.4 See also

<u>list channels</u> on page 69, <u>show channel</u> on page 71.

## 5.18 reset port

## 5.18.1 Syntax

reset port <portname>

## 5.18.2 Description

Re-initialise port hardware.

This may be used to request that a device re-initialise the underlying hardware. Not all devices implement this command.

This command is primarily intended for use during test and development of new hardware devices.

## **5.18.3 Example**

reset port 3

#### 5.18.4 See also

<u>list ports</u> on page 66, <u>show port</u> on page 67, <u>set port</u> on page 68.

# 6. DHCP-client Console commands

This chapter describes the DHCP-client Console commands.

## 6.1 config

## 6.1.1 Syntax

dhcpclient config

## 6.1.2 Description

This command displays the current configuration of the DHCP client, including selected DHCP options.

## 6.1.3 Example

```
prompt> dhepclient config
---
DHCP client configuration file: '//isfs/dhclient.conf'

timeout 60;
retry 60;
reboot 10;
backoff-cutoff 40;

interface "ethernet" {
  send dhcp-lease-time 5000;
  send dhcp-client-identifier "Galapagos";
}
```

## 6.2 help

## 6.2.1 Syntax

dhcpclient help <command|all>

## 6.2.2 Description

This command provides help on the various console commands provided by the ATMOS DHCP client. Specifying the command name gives detailed help, and specifying the argument *all* gives detailed help on all commands.

## 6.2.3 Example

## 6.3 pool

## 6.3.1 Syntax

dhcpclient pool [verbose]

#### 6.3.2 Description

This command displays the state of the memory pool being used by the DHCP client. Should the client ever run out of memory, use of this command is helpful in determining the optimum memory pool size for the client. For example, supporting DHCP client functionality on several interfaces simultaneously will require proportionately more memory. The default pool size specified in the system file *dhcpclient* is 40000 bytes.

The verbose option lists all allocated and freed memory chunks.

## 6.3.3 Example

```
prompt> dhcpclient pool
```

```
DHCP Client Memory Pool Status
total pool size 39968
free 21392
allocated 18576
mean alloc chunk 67
max free chunk 13904
```

#### 6.4 status

#### 6.4.1 Syntax

dhcpclient status [all]

#### 6.4.2 Description

This command provides DHCP status information for the active bound lease associated with each valid interface in turn, including IP address, time until lease renewal, subnet mask and DHCP server address. Including the *all* option shows, for each valid interface, the active lease, leases which are being, or have been offered to the interface, and any leases which are still being held by the client which are not currently active (since a single interface can only have one active lease at a time).

## 6.4.3 Example

#### 6.5 trace

## 6.5.1 Syntax

dhcpclient trace <trace option>

#### 6.5.2 Description

This command enables or disables tracing for the DHCP client. If no arguments are given the command lists the current tracing options enabled.

The following trace options are available:

| Option | Description                                        |
|--------|----------------------------------------------------|
| lease  | Report changes in lease status (any interface)     |
| bootp  | Report changes in lease status (any interface)     |
| error  | Report all errors (fatal events)                   |
| warn   | Report "warn" level events (important events)      |
| note   | Report "note" level events (minor/frequent events) |
| all    | All trace options                                  |

Tracing options are disabled by using the *untrace* command with the option names to be disabled.

Saving configuration does not preserve the current tracing options that are enabled. By default tracing of *error*, *warn* and *note* are enabled.

## 6.5.3 Example

```
prompt> dhepclient trace
No tracing options currently enabled.
prompt> dhepclient trace error warn note
Currently tracing: error warn note
```

# 6.6 DHCP-related IP process commands

The following commands are not provided by the DHCP client process but by the IP process ip.

## 6.7 ip device

#### **6.7.1** Syntax

```
ip device add <i/f> <type> <file> [mtu <size>] [<IP
address>|dhcp]
ip device
```

## 6.7.2 Description

The *ip device add* command adds an interface to the configuration of the IP stack. The last parameter of the command would normally the IP address of the interface; use of the string *dhcp* causes the IP address to be discovered by the DHCP client software. Note that using the flag *dhcp* on an interface precludes running a DHCP server on that interface!

The *ip device* command lists the current configuration of any devices attached to the IP stack. A device configured to use DHCP will show *dhcp* in the *IP address* column, followed by the actual IP address discovered and bound by DHCP, if any.

For interfaces configured to use DHCP, saving configuration only marks the interface as using DHCP; it does not save the actual IP address discovered by DHCP, which must be renewed.

A useful method of automatically configuring suitable IP devices is to put a *device add* statement into the file *//isfs/resolve* and downloading it upon booting the image.

## 6.7.3 Example

```
prompt> ip device add ethernet ether //edd dhcp
...DHCP then discovers the IP address for the interface...
prompt> ip device
# type dev file IP address
device ethernet ether //edd mtu 1500dhcp
```

# 7. DHCP-server Console commands

This chapter describes the DHCP-server Console commands.

## 7.1 config

## **7.1.1** Syntax

```
dhcpserver config [add <text>|confirm|delete|flush]
```

#### 7.1.2 Description

This command displays or edits the current configuration of the DHCP server. To display current configuration, provide no arguments to the command.

- Use of the *add* option adds the line < text> to the configuration file.
- Use of the *confirm* option re-parses the configuration file, confirming the changes made if the parse is successful.
- Use of the *delete* option deletes the last line from the configuration file.
- Use of the *flush* argument deletes the whole configuration.

Following any change to the configuration file, it is necessary to **confirm** the changes, issue a *flashfs update* command to commit the change to FLASH, and then restart the system before the changes can take effect.

## 7.1.3 Example

```
prompt> dhcpserver config
---
Current DHCP server configuration
---
allow unknown-clients;
allow bootp;

subnet 192.168.219.0 netmask 255.255.255.0 {
  range 192.168.219.10 192.168.219.30;
  max-lease-time 5000;
}
prompt> dhcpserver config flush
Configuration file flushed.
```

```
prompt> dhcpserver config
---
Current DHCP server configuration
  (Issue "dhcpserver config confirm" followed by "flashfs update" to confirm new configuration)
---
prompt>
```

## 7.2 help

## **7.2.1** Syntax

dhcpserver help <command|all>

## 7.2.2 Description

This command provides help on the various console commands provided by the ATMOS DHCP server. Specifying a command name gives detailed help on the command. Specifying *all* gives detailed help on all available commands.

## 7.2.3 Example

# 7.3 pool

## **7.3.1** Syntax

dhcpserver pool [verbose]

## 7.3.2 Description

This command gives a summary of DHCP server memory usage. The verbose option shows the entire memory allocation/free list.

## 7.3.3 Example

```
prompt> dhcpserver pool

DHCP Server Memory Pool Status
total pool size
79968

free
52448
allocated
27520
mean alloc chunk
59
max free chunk
30416
```

#### 7.4 reset

## **7.4.1** Syntax

dhcpserver reset

#### 7.4.2 Description

This command prompts the server to do a *warm* reset of itself. This has the effect of bringing the server back up **as if** the system had been rebooted, except that the lease database is preserved in SDRAM between resets.

Please note, however, you should still save the configuration file to FLASH if you want the configuration to be preserved upon rebooting the whole system.

The advantage of this command is that it allows configuration changes that have been confirmed (using *config confirm*) to take effect immediately, rather than having to do a *flashfs update* and *restart*.

This command is also convenient for defining subnet topologies for IP interfaces that have been added dynamically.

#### 7.4.3 Example

```
prompt> dhcpserver reset
dhcpserver: Reset request acknowledged. Reset imminent.
```

#### 7.4.4 See also

*config* on page 84.

88

#### 7.5 status

#### **7.5.1** Syntax

dhcpserver status

#### 7.5.2 Description

This command provides a summary of all leases known to the server on each interface in turn. It also shows remaining available IP addresses (i.e. those with no specified lease time, or client identifier).

## 7.5.3 Example

```
prompt> dhcpserver status
DHCP Server Lease Status
Interface "ethernet"
IP address | Client UID/hw addr | Expiry
______
 192.168.219.1 | 01:00:20:af:20:6f:59 | 11 hours
 192.168.219.2 | 01:00:20:af:11:2a:ac | 8 hours
 192.168.219.3
                          Myclient | 140 seconds
 192.168.219.4 | 00:20:af:20:00:2b
                                 | 2 days
 192.168.219.5 I
                         <unknown> | Never
 192.168.219.6
                        <unknown> | Never
                        <unknown> | Never
 192.168.219.7 |
 192.168.219.8 |
                         <unknown> | Expired
 192.168.219.9 |
                          <unknown> | Expired
192.168.219.10 | Foobarbozzle | Expired
```

#### 7.6 trace

## **7.6.1** Syntax

dhcpserver trace <trace option>

#### 7.6.2 Description

This command enables or disables tracing for the DHCP server. If no arguments are given, the command lists the current tracing options enabled.

The following trace options are available:

| Option | Description                                 |
|--------|---------------------------------------------|
| lease  | Report changes in lease status (any device) |
| bootp  | Report any BOOTP interoperation/emulation   |
| error  | Report all errors (fatal events)            |
| warn   | Report all warnings                         |
| note   | Report "note" level events (minor events)   |
| all    | All trace options                           |

Tracing options are disabled by using the *untrace* command in the same way.

Saving configuration does not preserve the current tracing options that are enabled. By default, only tracing of *error* is enabled.

## 7.6.3 Example

```
prompt> dhcpserver trace
No tracing options currently enabled.
prompt> dhcpserver trace error warn note
Currently tracing: error warn note
```

## 7.7 version

## **7.7.1** Syntax

dhcpserver version

## 7.7.2 Description

This command displays the current version number of the ATMOS DHCP software.

## 7.7.3 Example

prompt> dhcpserver version
ATMOS DHCP Version 1.07
prompt>

# 8. DNS Relay Console commands

This chapter describes the DNS Relay Console commands.

## 8.1 dnsrelay config

## **8.1.1** Syntax

```
dnsrelay config [reset]
```

#### 8.1.2 Description

This command displays the configuration of the DNS relay, including the DNS server address, the number of communication retries the relay will attempt in the event of a failed connection, and whether or not the relay has managed to connect results in the configuration being reset to factory default settings.

## 8.1.3 Example

```
prompt> dnsrelay config

Server discovery mode : MANUAL

DNS Server address : 192.168.96.200 - Connected

Max connection retries: 3

prompt> dnsrelay config reset

dnsrelay: Default settings restored. (Warning: Must reconnect to DNS server,

dnsrelay: all old outstanding traffic and connections will be dropped).
```

94

# 8.2 dnsrelay help

## **8.2.1** Syntax

dnsrelay help [command|all]

## 8.2.2 Description

This command provides help on the various console commands provided by the ATMOS DNS relay. Specifying the command name gives detailed help, and specifying the argument *all* gives detailed help on all commands.

## 8.2.3 Example

```
prompt> dnsrelay help
```

Valid DNS relay commands are:

config help pool retry server status trace untrace version

## 8.3 dnsrelay pool

## 8.3.1 **Syntax**

```
dnsrelay pool [verbose]
```

## 8.3.2 Description

This command displays the state of the memory pool being used by the DNS relay.

The verbose option lists all allocated and freed memory chunks.

## 8.3.3 Example

```
prompt> dnsrelay pool

DNS Relay Memory Pool Status
total pool size 9968
free9 872
allocated 96
mean alloc chunk 32
max free chunk 9856
```

96

# 8.4 dnsrelay retry

## 8.4.1 **Syntax**

dnsrelay retry <retry value>

## 8.4.2 Description

This command sets the maximum number of retries the DNS relay is allowed to perform in the event of connection or transmission failure. the retry value must be a number between 1 and 10.

## 8.4.3 Example

```
prompt> dnsrelay retry 4
Connection retry value set to 4.
prompt>
```

## 8.5 dnsrelay server

## 8.5.1 **Syntax**

dnsrelay server <DNS server IP address>

#### 8.5.2 Description

This command tells the DNS relay which DNS server to contact. Caution must be exercised when using this command - if the DNS relay already knows which DNS server to contact then all existing connections will be reset, all outstanding traffic dropped, and the relay will then attempt to communicate with the newly appointed DNS server.

## 8.5.3 Example

```
prompt> dnsrelay server 192.168.219.50
DNS server address set to 192.168.219.50.
prompt>
```

# 8.6 dnsrelay status

### 8.6.1 **Syntax**

dnsrelay status

### 8.6.2 Description

This command displays the status of the DNS relay, including whether or not it knows which DNS server to try and contact and, if so, whether or not it has successfully connected to the server.

### 8.6.3 Example

```
prompt> dnsrelay status

DNS relay status

DNS server address discovery incomplete.
prompt> dnsrelay server 192.168.219.50

DNS server address set to 192.168.219.50.
prompt> dnsrelay status

DNS relay status

DNS server address: 192.168.219.50

Connection status : Connected
prompt>
```

### 8.7 dnsrelay trace/untrace

### 8.7.1 **Syntax**

dnsrelay <trace|untrace> [trace options]

### 8.7.2 Description

This command enables or disables tracing for the DNS relay. If no arguments are given, the command lists the current tracing options enabled.

The following trace options are available:

| socket   | Report ALL socket-related I/O          |
|----------|----------------------------------------|
| query    | Trace DNS resolver queries             |
| response | Trace DNS server responses             |
| error    | Report all serious, error-level events |
| warn     | Report all minor, warning-level events |
| conn     | Trace DNS server connectivity          |
| all      | Activate all trace options             |

Trace options are disabled by using the *untrace* command with the option names to be disabled.

Saving configuration does not preserve the current tracing options that are enabled. By default tracing of *error* is enabled.

# 8.7.3 Example

```
prompt> dnsrelay trace
No tracing options currently enabled.
prompt> dnsrelay trace error warn query
Currently tracing: error warn query
```

# 8.8 dnsrelay version

# 8.8.1 **Syntax**

dnsrelay version

# 8.8.2 Description

The *version* command displays the current ATMOS DNS relay software version.

### 8.8.3 Example

```
prompt> dnsrelay version
ATMOS DNS Relay Version 1.01
prompt>
```

# 9. NAT Console commands

This chapter describes the NAT (Network Address Translation) Console commands.

#### 9.1 event

### **9.1.1** Syntax

nat event [n]

### 9.1.2 Description

This command displays or sets the current level of event tracing in the NAT process. Larger values of *n* result in more verbose trace output. For example:

| Event level | Output                                               |
|-------------|------------------------------------------------------|
| 1           | Only show fatal errors, eg. lack of system resources |
| 2           | Only show important information and problems         |
| 3           | Show the creation of new sessions                    |
| 4           | Show trace output for discarded packets              |
| 5           | Show trace output for all packets                    |

All trace messages are printed as background output, and therefore will not be displayed asynchronously on the console unless the *event show* command has been issued.

# 9.1.3 Example

```
prompt> nat event
Event level: 1
prompt> nat event 2
```

# 9.2 help

# **9.2.1** Syntax

nat help [command]

### 9.2.2 Description

Lists the commands provided by the NAT console interface. If an optional command name is supplied, help on that command's usage is displayed.

#### 9.3 interfaces

### **9.3.1** Syntax

nat interfaces

### 9.3.2 Description

The *nat interfaces* command displays the IP router ports on which NAT is currently enabled. For each of these, a status and IP address is listed. The IP address is discovered automatically from the IP stack.

The status shows the user whether NAT is currently operational on that interface (*enabled*), or whether NAT is still waiting to find out the interface's IP address (*not ready*).

### 9.3.3 Example

prompt> nat interfaces

Name Status IP address ethernet enabled 194.129.40.2

pppnot ready -

#### 9.3.4 See also

nat on page 188.

### 9.4 inbound

### **9.4.1** Syntax

```
nat inbound list
nat inbound add <i/f> <port>/<proto> <new IP> [quiet]
nat inbound delete <#>
nat inbound flush
```

### 9.4.2 Description

This command enables the user to list or to set up a series of rules, to determine what happens to incoming traffic. By default all incoming packets, other that packets arriving in response to outgoing traffic, will be rejected.

The *nat inbound add* command allows packets arriving on a specific port and IP protocol to be forwarded to a machine on the private network.

- < i/f> is an interface name as shown by the *nat interface list* command;
- ort> is the destination UDP or TCP port number to match in the incoming traffic;
- proto> is the IP protocol, either udp or tcp;
- < new IP> is the new IP address on the private network which the packet's destination IP address should be translated to.

If a rule is added for an interface on which NAT is not enabled, the rule is added anyway but a warning is printed to alert the user to this fact. *quiet* is a special option which should not normally be issued at the console, and causes this warning to be suppressed. The *quiet* option is automatically added by NAT to when writing its configuration to flash; this is because when a system boots, the NAT process reads in these rules before IP has registered any interfaces.

*nat inbound list* shows the current rules for inbound traffic, including all the arguments passed to the *nat inbound add* command.

*nat inbound delete* removes a rule, where <#> is the rule number as shown by the *nat inbound list* command.

nat inbound flush removes all the rules.

# 9.4.3 Example

prompt> nat inbound add ethernet 80/TCP 192.168.219.38

prompt> nat inbound list

# Interface Port/Proto New IP address
1 ethernet 80/tcp 192.168.219.38
2 r1483 21/tcp 192.168.219.40

prompt> nat inbound delete 2

### 9.5 info

### **9.5.1** Syntax

nat info

### 9.5.2 Description

This command displays the values of various parameters which are defined in the module file, for example the session table size and the session timeouts. NAT's current memory usage is also displayed.

### 9.5.3 Example

```
prompt> nat info
Interface table size 1 (116 bytes)
Session table size per interface: 128 (6656 bytes)
                              Total: 6656 bytes
Hash table size per interface: 128 (512 bytes)
        Total: 512 bytes
Fragment table size per interface: 32 (640 bytes)
        Total: 640 bytes
        Max queued buffers: 16
        Fragment timeout:
        Support for incoming fragments: enabled
        Support for outgoing fragments: enabled
Session timeouts:
                           10
        ICMP query:
        UDP:
                           30
        TCP (established): 300
        TCP (other):
Initial port number: 10000
```

#### 9.5.4 See also

version on page 113.

# 9.6 protocol

### 9.6.1 Syntax

nat protocols

### 9.6.2 Description

The *nat protocols* command lists the application level gateways (ALGs) provided in the current image in order to support particular higher-level protocols, and the port or ports which each ALG monitors.

### 9.6.3 Example

prompt> nat protocols

Name Port/IP protocol

ftp 21/tcp

#### 9.7 sessions

### **9.7.1** Syntax

```
nat sessions <i/f> [all | summary]
```

### 9.7.2 Description

The *nat sessions* command displays a list of currently active NAT sessions on the interface <*i/f*>. In this context, a session is a pair of source IP addresses and port numbers (and corresponding new port number) that NAT regards as one side of an active connection. For each TCP or UDP session active, the source and destination IP address and port number, and the local port number and the age of the session, are printed.

The *all* option causes the *sessions* command to print out information on every session, including sessions which have timed out. Normally the *sessions* command only shows active sessions (those which have not timed out).

The *summary* command does not show detailed information on each session, but only prints out the total number of active, timed out and available sessions.

### 9.7.3 Example

```
prompt> nat sessions ppp
```

```
Proto Age NAT port Private address/port Public address/port
TCP 34 1024 192.168.219.38/3562 194.129.50.6/21
TCP 10 1025 192.168.219.64/2135 185.45.30.30/80
Total:
```

2 sessions active 101 sessions timed out 126 sessions available

#### 9.8 stats

### **9.8.1** Syntax

```
nat stats <i/f> [reset]
```

### 9.8.2 Description

This command displays various statistics gathered by NAT on the interface <*i/f*>. These are cumulative totals since power on, or since the *reset* keyword was given.

The *nat stats* command does not provide the total number of packets or bytes transferred, as this information is normally available from the device driver on the interface which NAT is filtering.

### 9.8.3 Example

```
prompt> nat stats ethernet

Outgoing TCP sessions created: 456

Outgoing UDP sessions created: 123

Outgoing ICMP query sessions: 12

Outgoing ICMP errors: 0

Incoming ICMP errors: 6

Incoming connections refused: 2

Sessions deleted early: 0

Fragments currently queued: 0
```

# 9.9 version

# 9.9.1 Syntax

nat version

### 9.9.2 Description

This command displays NAT's internal version number.

# 9.9.3 Example

prompt> nat version
NAT Version 1.00

#### 9.9.4 See also

info on page 109.

# 9.10 dump

### 9.10.1 Syntax

nat dump on | off

### 9.10.2 Description

This command is only available in debug builds.

*nat dump* causes a detailed dump of the information in each packet's header to be printed both before and after translation. This command is provided for debug purposes.

### **9.10.3 Example**

prompt> nat dump on

# 9.11 fragments

### 9.11.1 Syntax

nat fragments <i/f name>

### 9.11.2 Description

This command is only available in debug builds.

*nat fragments* prints information on the queues in which NAT holds fragmented IP datagrams, displaying the IP datagram identifier, the number of fragments queued and a NAT session pointer for each queue. This command is provided for debug purposes only.

### **9.11.3 Example**

prompt> nat fragments ether

### 9.12 hashtable

### 9.12.1 Syntax

```
nat hashtable <i/f name>
```

### 9.12.2 Description

This command is only available in debug builds.

*nat hashtable* prints the number of sessions linked to each entry in the hashtable used to look up outgoing packet on the given interface. This command is provided for debug purposes only.

### **9.12.3 Example**

| prompt> | nat hashtable ethernet |
|---------|------------------------|
| #       | Linked sessions        |
| 0       | 1                      |
| 1       | 0                      |
| 2       | 1                      |
| 3       | 2                      |

# 10.PPP Console commands

This chapter describes the PPP Console commands.

### 10.1 Console object types

The **ppp** process presents its setup in terms of a number of distinct object types:

- The upper limit on the number of each of these objects permitted in a system is configured using the *config resource* console command.
- The current state of each object is saved by *config save*.

#### 10.1.1 Channels

The **ppp** process provides a number of PPP connection *channels*. A channel is a single PPP connection. Channels are numbered from 1. Many **ppp** console commands affect only a single channel. The command is prefixed with the channel number.

#### 10.1.2 Users

A *user* is a user name and password. All users must have distinct names. The *user* console command controls these.

#### 10.1.3 **Tunnels**

A *tunnel* is a PPTP connection. Tunnels are numbered from 1. PPP channels must be associated with a tunnel to be involved in PPP tunnelling. The *tunnel* console command provides control of these.

#### 10.1.4 Interfaces

An interface is an internal MAC (Ethernet) device. PPP channels must be associated with an interface to be involved with bridging or routing.

#### 10.1.5 Interface 1 and Channel 1

Interface 1 has some special functions associated with it, allowing dynamic IP address assignment to be performed. Channel 1 is by default associated with Interface 1. These two should be used only for IP dialout functions, and for this function should be attached to the router interface named *ppp\_device*. The dial-out example in the following section makes this clearer. These specializations have been made to make the configuration of an IP dial-out simpler.

### 10.2 Console examples

### 10.2.1 Simple test

The simplest thing you can do to test ATMOS PPP, between two PPP channels in a single ATMOS system, is to create a PVC in the switch to which the test box is connected, between two VCIs (say 32 and 33 here) on the connected switch port. Type the following:

```
pvccreate a1 32 a1 33
(at the switch console, if it is a Virata Switch)

ppp event 5
(at the console of the PPP ATMOS system)

ppp 1 pvc 32
ppp 2 pvc 33

ppp 1 enable
ppp 2 enable
(they should now swap packets and synchronise)

ppp 1 status
```

This should show that the two ends are connected. No data will be exchanged.

#### 10.2.2 IP dial-out over PPP

To perform a dial-out over a PVC, operate as follows:

First set up a router device for PPP to use. No IP address should be specified, so that the device is created but not enabled. The device name *ppp device* should be used.

```
ip device add ppp_device ether //ppp/DEVICE=1
ppp 1 pvc <whatever>
ppp 1 welogin <name> <password>
ppp 1 enable
```

If the configuration is saved at this point, the dial-in will be attempted automatically.

### 10.2.3 IP dial-in server setup

To create a system which can accept dial-in connections over PVCs, type the following:

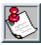

Note – For a complex setup such as this, it may be more convenient to create it on another system using a text editor, then TFTP the setup into the ATMOS system.

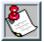

Note – Assume that 8 dial-in PVCs are being created, numbered 32 to 39. These will be created as channels 2 to 9. A single IP subnet will be created, attached to a port of the router via interface 3. The IP subnet 192.168.200.0 will be used, with channel n assigning address 192.168.200.n to the far end. The server interface will take address 192.168.200.99.

```
ip device add ppp_device3 ether //ppp/DEVICE=3
192.168.220.99
```

Further IP setup may be needed, for instance to route the result to some other device such as the Ethernet port.)

```
ppp interface 3 localip 192.168.220.99
ppp 2 pvc 32 listen
ppp 2 interface 3
ppp 2 remoteip 192.168.200.2
ppp 2 enable
```

(and the corresponding setup for each of the channels 3 to 8 as well)

Clients can now dial in to this server, be allocated IP addresses and traffic will be sent to and from the router.

### 10.2.4 Remote Bridging

To create a system where two bridges are connected by a PVC, do the following at each end: (In this example, interface 2 is attached to the bridge in ATMOS (interface 1 is reserved for routed traffic).)

```
bridge device add ppp/DEVICE=2 (Attach interface 2 to the bridge.)
```

```
ppp 1 pvc 32 mac
ppp 1 interface 2
```

ppp 1 enable

If required, multiple interfaces can be attached to the bridge of a single ATMOS system so that a single *master* site is bridged to several satellites. Each incoming bridging PPP channel should be attached to a distinct interface. Each interface must be independently attached to the bridge.

# 10.3 <channel> clear

# 10.3.1 Syntax

<channel> clear

### 10.3.2 Description

Clear all aspects of this channel back to their default settings. If there is an active connection, it is torn down.

### 10.4 <channel> disable

### 10.4.1 Syntax

<channel> disable

### 10.4.2 Description

Clear the enable flag for a PPP channel. This is the default setting. Disabling does not remove other configured information about this channel.

In the PPP state machine, this sets the PPP link to *closed*. If it is already closed, there is no effect.

Configuration saving saves this information. By default, all channels are disabled.

#### 10.4.3 See also

<channel> enable

#### 10.5 <channel> discard

### 10.5.1 Syntax

<channel> discard [<size>]

### 10.5.2 Description

Discard is a PPP LCP packet type, which is like the Echo packet type but does not generate a return. This can be used for more careful tests of data transfer on the link, for instance at sizes near the negotiated MRU.

This command sends an LCP Discard packet, of the specified size. If no size is given, a minimal sized packet is sent.

Arrival of a Discard packet is logged locally as a level 2 event.

The link must be up and operational in order to do the discard test.

#### 10.5.3 See also

<channel> echo

#### 10.6 <channel> echo

### 10.6.1 Syntax

<channel> echo [<size>]

### 10.6.2 Description

*Echo* is an LCP packet, which is used to test an established PPP link. It solicits a ping-like reply from the far end.

This command sends an LCP Echo packet, of the specified size. If no size is given, a minimal sized packet is sent. If a size greater than the remote Maximum Receive Unit size is specified, the value is reduced to the remote MRU before sending.

The command waits for 1 second for a reply packet to arrive, and prints whether the reply arrived. If a reply arrives subsequent to this, it is logged as a level 2 event.

The link must be up and operational in order to do the echo test.

#### 10.6.3 See also

<<u>channel</u>> <u>discard</u> on page 124.

### 10.7 <channel> echo every

### 10.7.1 Syntax

<channel> echo every <seconds>

### 10.7.2 Description

Echo is an LCP packet, which is used to test an established PPP link. It solicits a ping-like reply from the far end.

This command sets a channel to confirm the continued presence of an open PPP connection by sending an LCP echo every few seconds, and requiring an echo reply. The number of seconds between echo requests is specified as a parameter.

If 0 is specified, the function is disabled. Use the *info all* command to read the current state on a channel.

Configuration saving saves this information. By default, the function is disabled.

#### 10.7.3 See also

<a href="mailto:schannel"><a href="mailto:channel"><a href="mailto:chan

### 10.8 <channel> enable

### 10.8.1 Syntax

<channel> enable

### 10.8.2 Description

Set the enable flag for a PPP channel. By default, this is disabled.

In the PPP state machine, this flag sets the PPP link to *open*. If it is already open, there is no effect.

Configuration saving saves this information. By default, all channels are disabled.

#### 10.8.3 See also

<channel> disable on page 123 (reverse the effect).

### 10.9 <channel> event

# 10.9.1 Syntax

<channel> event [<n>]

### 10.9.2 Description

Read or set the overall trace output level.

Configuration saving does not save this value. The default event level is 1.

The event levels are shown in the table below:

| Level | Description                                                   |
|-------|---------------------------------------------------------------|
| 1     | Only very serious errors reported                             |
| 2     | Definite protocol errors or very significant events reported. |
| 3     | Links going up/down reported.                                 |
| 4     | Every packet and significant state change is reported.        |
| 5     | Every packet sent/received is disassembled, and hex dumped.   |

#### 10.10 <channel> hdlc

### 10.10.1 Syntax

<channel> hdlc [1|0]

### 10.10.2 Description

If I, use an HDLC header on the front of transmitted packets and require one on received ones. This consists of two bytes, FF-03, and assists in interoperability with some other (non-standard) implementations. If  $\theta$ , disable this.

Call with no argument to find the current setting.

The default value is 0 (disabled).

Configuration saving saves this information.

If not set, and a packet is received with an HDLC header, the channel goes into a *learned HDLC* mode and sends packets with the HDLC header. Thus, interoperation with HDLC-using equipment should not normally require any configuration. Learning occurs in this direction only.

Setting *hdlc* to 0 clears this learned state. Configuration saving does not save the learned state.

### 10.11 <channel> info

### 10.11.1 Syntax

<channel> info [all]

### 10.11.2 Description

Provide information about the current settings of this channel. This includes all configured state, and also current protocol information.

Specifying all prints out more information.

info and status are synonyms.

#### 10.12 <channel> interface

### 10.12.1 Syntax

<channel> interface <n>

### 10.12.2 Description

Logically associate the specified channel with the specified interface.

Interface 1 is always the router port. It should be used for any PPP channel over which IPCP communication with the local system's IP router is desired. Other interfaces can be created for bridging. A single PPP channel can only be associated with a single interface, or a single tunnel.

Use *info* to find the current setting.

Calling with n=0 removes any association. This is the default state.

Configuration saving saves this information.

#### 10.12.3 See also

<<u>channel> info</u> on page 130, <<u>channel> tunnel <n> <tunnel</p>
<u>protocol> <dial direction></u> on page 141.</u>

# 10.13 <channel> lcpmaxconfigure

### 10.13.1 Syntax

<channel> lcpmaxconfigure [<n>]

### 10.13.2 Description

Set the *Max-Configure* parameter for LCP, as described in *Section 4.6 of RFC1661*. This is the maximum number of Configure Requests that will be sent without reply, before assuming that the peer is unable to respond.

Call with no argument to find the current setting.

The default value is 10.

Configuration saving saves this information.

# 10.14 <channel> lcpmaxfailure

### 10.14.1 Syntax

<channel> lcpmaxfailure [<n>]

### 10.14.2 Description

Set the *Max-Failure* parameter for LCP, as described in *Section 4.6 of RFC1661*. This is the maximum number of consecutive *Configure Naks* that will be sent before assuming that parameter negotiation is not converging.

Call with no argument to find the current setting.

The default value is 5.

Configuration saving saves this information.

# 10.15 <channel> lcpmaxterminate

### 10.15.1 Syntax

<channel> lcpmaxterminate [<n>]

### 10.15.2 Description

Set the *Max-Terminate* parameter for LCP, as described in *Section 4.6 of RFC1661*. This is the maximum number of *Terminate Requests* that will be sent without reply, before assuming that the peer is unable to respond.

Call with no argument to find the current setting.

The default value is 2.

Configuration saving saves this information.

#### 10.16 <channel> llc

# 10.16.1 Syntax

<channel> 11c [1|0]

#### 10.16.2 Description

If 1, use an LLC header on the front of the transmitted packets and require an LLC header on the received packets. This consists of four bytes, FE-FE-03-CF, and is required for *PPP Over AAL5* (RFC 2364 p4) when using LLC encapsulated PPP. If 0, disable this.

Call with no argument to find the current setting.

The default value is 0 (disabled).

Configuration saving saves this information.

If not set, and a packet is received with an LLC header, the channel goes into a *learned LLC* mode and sends packets with the LLC header. Thus, interoperation with LLC-using equipment should not normally require any configuration. Learning occurs in this direction only. Setting *hdlc* to 0 clears this learned state. Configuration saving does not save the learned state.

# 10.17 <channel> pvc

#### 10.17.1 Syntax

```
<channel> pvc [[<port>] <vpi>] <vci> [ip|mac] [listen]
<channel> pvc none
```

# 10.17.2 Description

Attach an ATM PVC to the given PPP channel. The port can be specified (only for a multi-port device), and the VPI (default is 0), and the VCI.

The full VPI range (0-4095) and VCI range (1-65535) is supported for this command.

If a single argument *none* is supplied, any current connection is *torn down*. In the PPP state machine, providing a link of this form causes the link to be *up*. Note that *enable* must also be used, to allow the link to become operational.

The *ip* or *mac* indicates which form of data is transported over the connection: one of IP data (controlled by the IPCP protocol), or MAC data (for BCP). If neither is provided, *ip* is assumed.

If the channel is not linked to an interface, and the channel is for IP data, the channel is linked to interface 1. If the channel is not linked to an interface, and the channel is for MAC data, the channel is linked to interface 2.

It is possible for a PVC to become *down* in the PPP state machine even though the PVC is still there, for instance due to an authentication failure. If in this state, an incoming packet will cause the PPP state machine to go *up*.

If the *listen* option is specified then this is the server end of a PVC. It will not send out PPP Configure Requests until it first receives a packet over the PVC. When a connection is torn down it goes returns to this state.

Use the *info* command to read this information.

Configuration saving saves this information. By default, a channel has no connection information.

# 10.17.3 Example

ppp 3 pvc 3 32 set channel 3 to be (VPI=3, VCI=32)

ppp 4 pvc read PVC settings for channel 4

ppp 5 pvc 0 remove any PVC settings from channel 5

# 10.18 <channel> qos

## 10.18.1 Syntax

```
<channel> qos [cbr|ubr] [pcr <pcr-tx> [<pcr-rx>]]
```

#### 10.18.2 Description

Specify that the VC for a PPP channel should be Constant Bit Rate or Unspecified Bit Rate, and (optionally for UBR) give a Peak Cell Rate for the connection. If two values are specified then they are the transmit and receive PCRs respectively.

If called while not attached to a VC then the settings are saved for use when a VC is created.

If the channel is already attached to a VC then it is closed, and reopened with the new values. If it cannot be reopened, it remains closed.

Configuration saving saves this information. By default, channels are established UBR.

# 10.18.3 Example

For example, to set channel 3 to be CBR limited at 10000 cells/sec, enter:

```
ppp 3 qos cbr pcr 10000
```

# 10.19 <channel> remoteip

# 10.19.1 Syntax

<channel> remoteip [<ipaddress>]

#### 10.19.2 Description

If a PPP link is established using IPCP, this call causes the channel to provide the given IP address to the remote end of the connection. PPP will refuse to complete the connection if the other end will not accept this.

This is normally used for channels on which the remote party dials in, to allocate the IP address to that remote party.

Call with no argument to find the current setting.

Call with 0.0.0.0 to remove any setting. This is the default state.

Configuration saving saves this information.

#### 10.19.3 See also

<u>interface <n> localip</u> on page 144.

# 10.20 <channel> theylogin

# 10.20.1 Syntax

<channel> theylogin pap|chap|none

#### 10.20.2 Description

This command describes how we require the far end to log in on this channel. Requiring the other end to log in most frequently happens when they dial us (rather than the other way round). Because of this, exact names and passwords are not attached to individual channels but are matched to particular users, as defined using the *user* command.

This command specifies that when using this channel, the user must log on using the specified protocol, and that they must provide any name/password combination which has been defined for that protocol, using the *user* command.

To remove this information on a channel, call *theylogin* with a single argument of *none*.

Configuration saving saves this information. By default, no login is required.

#### 10.20.3 See also

user on page 146.

140

# 10.21 <channel> tunnel <n> <tunnel protocol> <dial direction>

## 10.21.1 Syntax

<channel> tunnel <n> <tunnel protocol> <dial direction>

#### 10.21.2 Description

Logically associate the specified channel with the specified PPTP tunnel

A single PPP channel can only be associated with a single interface, or a single tunnel.

Use *info* to find the current setting.

Calling with n=0 removes any association. This is the default state.

Configuration saving saves this information.

The tunnel protocol is pptp.

The *dial direction* may be: *in* or *out* for dial-in or dial-out respectively.

## 10.21.3 Example

ppp 3 tunnel 1 pptp out

#### 10.21.4 See also

<channel> info on page 130, <channel> interface on page 131.

# 10.22 <channel> welogin

# 10.22.1 Syntax

```
<channel> welogin <name> <password> [pap|chap]
<channel> welogin none
```

# 10.22.2 Description

This command describes how we should log in to the far end when a connection is established. A name and password are supplied, and whether these should be used with the PAP or CHAP authentication protocol. CHAP is the default.

To remove this information on a channel, call welogin with a single argument of none.

If chap is specified, we will also log in using pap if the other end prefers this. If pap is specified we will only log in using pap.

Configuration saving saves this information. By default, no login is performed.

# 10.23 bcp

# 10.23.1 Syntax

bcp stp|nostp

## 10.23.2 Description

This command describes parameters for BCP, the Bridge Control Protocol, which is used to transport MAC (Ethernet) packets over the PPP link. If *stp* is specified, the Spanning Tree Protocol is in use by the Bridges, to control bridge loops. In this case STP frames should be carried over any links using BCP.

If *nostp* is specified, STP frames should not be carried.

Configuration saving saves this information. By default, STP is not supported.

# 10.24 interface <n> localip

# 10.24.1 Syntax

interface <n> localip <address>

#### 10.24.2 Description

This command describes parameters for IPCP, the IP Control Protocol, when providing the server end of an IPCP connection. The server knows its own IP address (and may allocate an IP address to the remote end). This command tells the PPP process, for a particular interface, the local IP address to be associated with the local end.

For interface 1, this should be the same IP address as possessed by the *device ppp\_device* in the IP stack. See the <u>IP dial-in server setup</u> on page 120 for more information.

If PPP channels are now associated with this interface, remote users can dial in to those channels and will be connected to the IP stack. They can be allocated IP addresses, see the command <a href="mailto:channel"><channel</a>> remoteip on page 139.

Call with 0.0.0.0 to remove any IP address setting. This is the default state.

Configuration saving saves this information.

#### 10.24.3 See also

<channel> remoteip on page 139.

#### 10.25 interface <n> stats

## 10.25.1 Syntax

interface <n> stats

## 10.25.2 Description

The interface is regarded by the operating system as an Ethernet-like device which can be attached to the bridge or router, like other Ethernet devices in ATMOS. It also provides an ifEntry to SNMP providing basic information about traffic through the interface.

This command shows the basic information about byte and packet traffic through the interface, in SNMP terms.

#### 10.26 user

# 10.26.1 Syntax

```
user add <name> [pwd <passwd> [pap|chap]]
user [<name>]
user delete <name>|all
```

#### 10.26.2 Description

This command stores information about a particular login name/password combination. This is referred to as a *user*, regardless of whether it represents an individual.

When *user* is called on its own, information about all existing users is listed. When *user* < *name* > is called with no further arguments, details of that user alone are printed. Passwords are not shown.

Use *user delete* to delete an individual user by name, or to delete all users.

Use *user add <name>* to create a new user or update an existing one. The password is stored, and the authentication protocol which must be used for this user.

If a user is deleted or changed, existing sessions are not affected.

Configuration saving saves this information.

# 10.27 version

# 10.27.1 Syntax

version

# 10.27.2 Description

Provide the version number for the source of the ppp process.

# 11.PPTP Console commands

This chapter describes the PPTP (Point-to-Point Tunnelling Protocol) Console commands.

# 11.1 Console object types

The PPTP process provides a number of PPTP connection tunnels. A tunnel consists of a control connection between the local PAC and a PNS, and a data connection (known as a call) through which a number of PPP connections or channels may be multiplexed.

The upper limits of several parameters may be configured using the *config resource* console command. The current state of each tunnel is saved by *config save*.

#### 11.1.1 Console examples

These examples are for configuration of the PPTP Access Concentrator (PAC). Obviously the PPP client or server and the PNS must also be configured.

#### **Dial-Out**

The PPTP process uses functionality provided by the PPP process. Configure PPP channel 2 for an outgoing PPTP connection, using PPTP tunnel 1, and using PVC 800.

```
ppp 2 pvc 800
ppp 2 interface 0
ppp 2 tunnel 1 pptp out
ppp 2 enable
```

Next, configure the PPTP process to bind to an Ethernet interface with an IP address of, for example 192.168.10.1, and set up tunnel 1 to listen (waiting for the PNS to initiate the connection):

```
pptp bind 192.168.10.1
pptp 1 create listen
```

#### Dial-In

The PPTP process uses functionality provided by the PPP process. Configure PPP channel 2 for an incoming PPTP connection, using PPTP tunnel 1, and using PVC 800.

```
ppp 2 pvc 800 listen
ppp 2 interface 0
ppp 2 tunnel 1 pptp in
```

ppp 2 enable

Next, configure the PPTP process to bind to an Ethernet interface with an IP address, for example 192.168.10.1, and set up tunnel 1 with the PAC initiating the connection: to a PNS with IP address, for example, 192.168.10.2

```
pptp 1 bind 192.168.10.1
pptp 1 create 192.168.10.2
```

The rest of this section details the individual console commands provided.

#### 11.2 bind

# 11.2.1 Syntax:

bind <ipaddress>|any|none

## 11.2.2 Description:

Specify which local interface to bind a listener to for incoming control connections

If *ipaddress* is specified, PPTP will listen on port 1723 on that interface only for incoming control connections. Typically this will be the IP address of the local side network interface.

If any is specified, PPTP will accept control connections on any interface.

If none is specified, no incoming control connections will be accepted; in this case, tunnels may only be established via the local create and connect commands.

Configuration saving saves this information. The default is none.

## 11.2.3 Example

To listen for incoming control connections on local interface 192.168.1.1 only, enter:

pptp bind 192.168.1.1

#### 11.2.4 See also

<tunnel> create on page 154, using the listen option.

#### 11.2.5 Notes

An incoming connection can only be accepted if the listener has a free tunnel object allocated to it. (Such objects are allocated with the <*tunnel> create listen* command.) The tunnel object used will be freed for use again when the tunnel is closed by either end.

#### 11.3 <tunnel> connect

## 11.3.1 Syntax

<tunnel> connect

## 11.3.2 Description:

Explicitly connect a tunnel (that was created using *create <ipaddress>*) to the remote PNS that *create* specified, establishing the control connection.

#### 11.3.3 **Example**

To connect tunnel 1 to configured PNS, enter:

pptp 1 connect

#### 11.3.4 See also

<tunnel> create on page 154, using the <ipaddress> option, <tunnel> disconnect on page 156.

#### 11.3.5 Notes

This command is meaningless if applied to a tunnel object that is allocated to the listener (as created with the *<tunnel>* create listen command); in this case it will produce an error message.

#### 11.4 <tunnel> create

# 11.4.1 Syntax

<tunnel> create <ipaddress>|listen

#### 11.4.2 Description:

Create a tunnel object.

If *ipaddress* is specified, the tunnel is associated with a remote PNS at that IP address. The control connection is not actually established until use of the tunnel is requested by PPP, or an explicit connect is issued.

If listen is specified, the tunnel is allocated for use by an incoming control connection from a remote PNS. At least one such tunnel must exist if any incoming connections are to be accepted at all.

Incoming connections are mapped to the first available listening tunnel object. It is not currently possible to use properties of the incoming connection (such as its IP address, or information supplied in the fields of the PPTP control messages) to map the connection to a specific tunnel.

Configuration saving saves this information. By default, no tunnels are created.

# 11.4.3 **Example**

To connect Tunnel 1 to PNS at 192.168.1.2, enter:

```
ptp 1 create 192.168.1.2
```

#### 11.4.4 See also

<u><tunnel> connect</u> on page 153, <u><tunnel> delete</u> on page 155.

# 11.5 <tunnel> delete

## 11.5.1 Syntax

<tunnel> delete

## 11.5.2 Description

Delete a tunnel object (the opposite of create). If the tunnel is currently connected, any active data connections across the tunnel are terminated and the control connection is closed.

## 11.5.3 **Example**

To delete Tunnel 1, enter:

pptp 1 delete

#### 11.5.4 See also

<tunnel> create on page 154, using the <ipaddress> option.

#### 11.6 <tunnel> disconnect

# 11.6.1 Syntax

<tunnel> disconnect

#### 11.6.2 Description

Explicitly disconnect a tunnel (the opposite of *connect*). All data connections across the tunnel are terminated and the control connection is closed.

If the tunnel object is associated with a particular remote PNS (as created with *<tunnel> create <ipaddress>*), it may be reconnected later, either explicitly with another connect command, or implicitly by PPP requesting to use it.

If the tunnel object is allocated to the listener (as created with *<tunnel> create listen*), it is freed for use by future incoming connections.

## 11.6.3 **Example**

To disconnect Tunnel 1, enter:

pptp 1 disconnect

#### 11.6.4 See also

<tunnel> create on page 154, <tunnel> connect on page 153.

# 11.7 <tunnel> event

# 11.7.1 Syntax

<tunnel> event [<n>]

# 11.7.2 Description

Read or set the trace output level for a tunnel.

Configuration saving does not save this value. The default event level is 1; only very serious errors are reported.

The Event levels are listed in the table below:

| Level | Description                                                   |
|-------|---------------------------------------------------------------|
| 1     | Only very serious errors reported (default)                   |
| 2     | Definite protocol errors or very significant events reported. |
| 3     | Channels going up/down reported.                              |
| 4     | Every packet and significant state change is reported.        |
| 5     | Every packet sent/received is disassembled, and hex dumped.   |

# 11.8 <tunnel> info

# 11.8.1 Syntax

<tunnel> info [all]

# 11.8.2 Description

Provide information about the current settings of this tunnel. This includes all configured state, and also current protocol information.

Specifying all prints out more information.

info and status are synonyms.

# 11.9 list

# 11.9.1 Syntax

list

# 11.9.2 Description

Lists all currently created tunnel objects and the IP address of the remote PNS associated with each one.

# 11.10 version

# 11.10.1 Syntax

version

# 11.10.2 Description

Provide the version number for the source of the pptp process.

160

# 12.TCP/IP Console commands

This chapter describes the TCP/IP Console commands.

# 12.1 Summary

The table below shows the console commands mentioned in the *ip help* output, and which set some configuration that is saved in flash memory.

| Command    | Shown by<br>Help | Saved in configuration |
|------------|------------------|------------------------|
| abort      |                  |                        |
| arp        |                  | -                      |
| arprouting |                  | -                      |
| autoloop   |                  | •                      |
| config     | •                |                        |
| device     | •                | •                      |
| disable    | •                |                        |
| enable     | •                | -                      |
| errors     |                  |                        |
| etherfiles |                  |                        |
| files      |                  |                        |
| flush      |                  |                        |
| get        |                  | _                      |
| help       | •                |                        |
| ipatm      | •                | •                      |
| iphostname |                  | •                      |
| noerrors   |                  |                        |
| norelay    |                  | •                      |
| ping       |                  |                        |
| portname   |                  | •                      |
| protocols  |                  |                        |
| relay      |                  | •                      |

| Command    | Shown by<br>Help | Saved in configuration |
|------------|------------------|------------------------|
| restart    |                  |                        |
| rip        |                  | •                      |
| route      | •                | •                      |
| routeflush |                  | •                      |
| routes     | •                |                        |
| snmp       |                  | •                      |
| stats      | •                |                        |
| subnet     | •                | •                      |
| trace      |                  | _                      |
| untrace    |                  | _                      |
| uptime     |                  |                        |
| version    | •                |                        |
| ?          | •                |                        |

The key for the above table is shown below:

| Symbol | Description                                                                                                 |
|--------|----------------------------------------------------------------------------------------------------|
| •      | Yes                                                                                                    |
| _      | May be inserted explicitly in //isfs/resolve (E.g. for debugging purposes), but not saved by ipconfig save. |

Two obsolescent commands are not shown in the table above nor in the fuller descriptions below; they are supported only for consistency with older versions of the software:

| Command | Description                                             |
|---------|---------------------------------------------------------|
| devices | Lists devices; equivalent to device with no parameters. |
| subnets | Lists subnets; equivalent to subnet with no parameters. |

The *hidden* commands that are not shown in the *ip help* output are generally either commands that are useful for debugging rather than for use by the end-user or commands of limited utility that are supported mainly for consistency with earlier versions of the software; it may be unwise to rely on their working in the same way in later versions of the software.

There are also some obsolescent features that are supported only for commands presented to standard input (at the ip> prompt), not for commands in TELL messages (such as commands at the *prompt* ip>).

These are the processing of multiple commands on a line, separated by a semi-colon ";"; comments, starting with "#"; definition of macros with the syntax var=value, used as \$var within commands; and the env command to list macros. These features are not discussed further in this document.

#### 12.2 abort

## 12.2.1 Syntax

abort <assoc>

#### 12.2.2 Description

Aborts an IP association; <assoc> is the number of the association as shown by the *files* command. Currently (ATMOS IP version 1.29) this seems to be unreliable on UDP associations and can cause a crash (possibly because of lax error-handling by the application that opened the file); it is reliable on TCP associations.

The *abort* command is *hidden*, not shown by *ip help*; it is probably useful, if at all, for debugging and troubleshooting.

#### **12.2.3 Example**

prompt> ip abort 3

#### 12.2.4 See also

*files* on page 179.

# 12.3 arp

#### 12.3.1 Syntax

```
arp add <i/f> <IP address> <MAC address>
arp delete <i/f> <IP address>
arp flush
arp [list]
arp help [all|<cmd>]
```

#### 12.3.2 Description

Allows display and manipulation of the ARP table: the list of IP addresses and corresponding MAC addresses obtained by ARP on Ethernet-like interfaces. Normally there is no need to add entries to the table with *arp add*, since they should be discovered by the ARP protocol. Displaying the table with *arp list* (or just *arp*) is sometimes useful, and deleting an entry with *arp delete*, or the whole table with *arp flush*, can sometimes speed up recovery from temporary problems if something unusual has happened.

Entries added with *arp add* do not time out like those discovered by use of the ARP protocol, but they are deleted by *arp flush* and will not survive a restart (they are not saved by configuration saving).

Note that the ARP table is used only for destinations on directly connected Ethernet-like networks, not for those reached through routers (although the ARP table may be used to discover the MAC address of the router).

# **12.3.3 Example**

```
prompt> ip arp add ether 192.168.50.1 8:0:20:19:9A:D9
prompt> ip arp
arp add atm
                192.168.2.63 00:20:2b:e0:03:87 # 8m58s
               arp add atm
               192.168.2.109 00:20:2b:03:08:b1 # 2m24s
arp add atm
                192.168.2.156 00:20:2b:03:09:c4 # 1m01s
arp add atm
arp add ether
                192.168.50.1 08:00:20:19:9a:d9 # forever
               arp add ether
prompt> ip arp delete atm 192.168.2.109
prompt> ip arp list
arp add atm
              192.168.2.63 00:20:2b:e0:03:87 # 8m46s
```

```
arp add atm
          arp add atm
          192.168.50.1 08:00:20:19:9a:d9 # forever
arp add ether
arp add ether
          prompt> ip arp flush
prompt> ip arp
# atm ARP table is empty
# ether ARP table is empty
prompt> ip arp
arp add atm
          # ether ARP table is empty
```

(The last example shows that the MAC address for 192.168.2.108 has been automatically added again, having been discovered by means of the ARP protocol.)

# 12.4 arprouting

# 12.4.1 Syntax

arprouting [on]|off [<i/f>]

# 12.4.2 Description

The *arprouting* command was intended to control whether a router would perform proxy ARP on an Ethernet-like interface; that is, reply with its own MAC address to an ARP request for any IP address that it would route to. However, it is not supported and is believed currently (ATMOS IP version 1.29) not to work correctly; the command is *hidden*, not shown by *ip help*.

# 12.5 autoloop

#### 12.5.1 Syntax

```
autoloop [on|off]
```

#### 12.5.2 Description

Displays or sets the *autoloop* setting. This has effect only when a loopback device is configured (see *device* on page 172): in that case, it controls whether datagrams addressed to the machine's own IP addresses (and not just the loopback addresses *127*. \*. \*. \*) will be looped back

Configuration saving saves this information. By default, *autoloop* is disabled.

The *autoloop* command is *hidden*, not shown by *ip help*.

## 12.5.3 **Example**

```
prompt> ip autoloop
autoloop off
prompt> ip device
                  type dev file
                                             IP address
device ether
                 ether //edd
                               mtu 1500 192.168.2.1
device loop
                  loop
                                   mtu 2048 127.0.0.1
prompt> ip ping 127.0.0.1
ip: ping - reply received from 127.0.0.1
prompt> ip ping 192.168.2.1
ip: ping - transmit error: Host is down (rc=62)
prompt> ip autoloop on
prompt> ip ping 192.168.2.1
ip: ping - reply received from 192.168.2.1
```

#### 12.5.4 See also

device on page 172.

# 12.6 config

## 12.6.1 Syntax

```
config [save]
```

#### 12.6.2 Description

Displays the IP configuration (not including the *snmp* configuration), or saves it in flash memory.

The functionality of the *config* command is also accessible in the standard way through the config process (eg. *config print ip*), if that process is present. However, when accessed through the config process, the *snmp* configuration *is* included.

#### **12.6.3 Example**

```
prompt> ip config
192.168.88.50> ip config
                              //atm mtu 1500
device add ipoa
               atmpvc
device add ethernet ether //bun/port=etherfilter mtu
1500 192.168.88.50
subnet add ethernet.home . 192.168.88.0 ff:ff:ff:00
rip send
          ipoa
                    2
rip send
          ethernet none
                   1 2
rip accept ipoa
rip accept ethernet none
ipatm lifetime 60
# IP host table:
# Port table:
         1701/UDP
12tp
         520/UDP
router
          161/UDP
snmp
tftp
          69/UDP
t.elnet.
          23/TCP
prompt> ip config save
Updating flash filing system ...
```

done

ip: configuration saved

#### 12.6.4 See also

snmp on page 214.

The other commands which are used for setting configuration displayed and saved by *config*, are listed below:

- *autoloop* on page 169.
- <u>device</u> on page 172.
- *ipatm help* on page 184.
- <u>iphostname</u> on page 187.
- *portname* on page 192.
- <u>relay</u> on page 195.
- <u>rip help</u> on page 201.
- <u>route</u> on page 210.
- <u>subnet</u> on page 216.

#### 12.7 device

# 12.7.1 Syntax

```
device [list]
device add <i/f> <type> [<file>] [mtu <size>] [<IP address>]
device delete <i/f>
device flush
```

# 12.7.2 Description

Displays the interfaces that IP is configured to use (*device list*), or adds an interface to the configuration (*device add*), or deletes an interface (*device delete*), or deletes all interfaces (*device flush*), from the configuration.

The options used with this command are described below:

- < i/f> is an arbitrary label for the interface, which is used in referring to it in subsequent commands. (It is often chosen to be the same as < type>, though this is perhaps slightly confusing.)
- <type> specifies the class of interface: Ethernet-like, IP-over-ATM, PPTP or loopback.

The supported values for <*type*> are shown in the table below:

| Class          | <type></type> | Default file   |
|----------------|---------------|----------------|
| Ethernet       | ether         | //edd          |
|                | bridge        | //bridge       |
| IP-over-ATM    | atmpvc        | //bun          |
|                |               | //atm          |
| Point-to-point | PTP           | None           |
|                | PPP           | //ppp/DEVICE=1 |
| Loopback       | loop          | -              |

The class *IP-over-ATM* includes PVC-based IP-over-ATM.

- < file> specifies the file name that will be opened to access the underlying device. The device can be any of the following:
  - Ethernet
  - IP-over-ATM

- PTP
- Loopback

The device **must** provide the colored interface appropriate for that type of device.

For a loopback interface, *<file>* is not used, and can just be specified as "-" or omitted altogether.

Note that several different values of <type> specify the same class of interface; they differ in that each implies a different default value for <file>. As a result, for the most common interface configurations, <file> can be omitted, and one need only specify the appropriate value of <type>.

- <mtu> specifies the MTU (maximum transmission unit); that is, the size of the largest datagram (excluding media-specific headers) that IP will attempt to send through the interface. The value specified will be ignored if it is larger than the maximum supported by the interface class, which is currently 1500, unless the IP-over-ATM MTU value has been changed in the TCP/IP build-time configuration system file. Normally, there is no point in setting the MTU less than this, so the <mtu> option is of little use.
- < IP address > is the IP address that this system uses on the interface; if it is not specified, the interface will be disabled until an IP address is supplied with the *ip enable* command.

For a loopback interface, the address should be set to 127.0.0.1. (All addresses of the form 127.\*.\*.\* will then be recognized as loopback addresses, as is normal practice.)

For non-loopback interfaces, the subnet mask for the local network will be assumed to be *ff:ff:ff:00* (e.g. a class C network); if the correct subnet mask is other than this then it will need to be set with the *subnet* command (see *subnet* on page 216).

If there is a DHCP client in the system, the address can be set to DHCP. This setting means that the IP address should be *learned* by DHCP. For example:

ip device add ether ether dhcp

Note that DHCP is not supported on all interface types. For more information, refer to *ip device* on page 82.

# 12.7.3 **Example**

prompt> ip device

```
#
                type
                      dev file
                                 IP address
device ether
               ether //edd mtu 1500 192.168.2.1
               atmpvc //atm mtu 1500 192.168.55.1
device ipoa
prompt> ip device add loop loop 127.0.0.1
prompt> ip device delete ipoa
prompt> ip device
                type
                      dev file
                                      IP address
device ether
               ether //edd mtu 1500 192.168.2.1
device ipoa
               atmpvc //atm mtu 1500 192.168.55.1
device loop
                                mtu 2048 127.0.0.1
                loop
```

#### 12.7.4 See also

enable on page 176, subnet on page 216.

# 12.8 disable

# 12.8.1 Syntax

```
disable [<i/f>]
```

# 12.8.2 Description

Disables all interfaces, or just a specified interface.

# **12.8.3 Example**

```
prompt> ip disable ethernet
prompt> ip device
# type dev file IP address
device ethernet ether //edd mtu 1500 192.168.2.1
# DISABLED
```

#### 12.8.4 See also

device on page 172, enable on page 176.

#### 12.9 enable

# 12.9.1 Syntax

```
enable [<i/f> [mtu <size>] [<IP address>]]
```

#### 12.9.2 Description

Enables all interfaces, or just a specified interface. Can also be used to set the MTU and IP address on an interface when enabling it (or change them on an interface that is already enabled); see <u>device</u> on page 172 for details on the interfaces.

Configuration saving saves the MTU and IP addresses, but not the disabled/enabled state.

# **12.9.3 Example**

```
prompt> ip enable etherent 192.168.2.1
ip/ethernet: IP address 192.168.56.3
prompt> ip device
# type dev file IP address
device ether ether //edd mtu 1500 192.168.2.1
```

#### 12.9.4 See also

<u>device</u> on page 172, <u>disable</u> on page 175 and <u>subnet</u> on page 216.

# **12.10 errors**

# 12.10.1Syntax

errors

## 12.10.2Description

Turns on tracing of various unusual events; equivalent to trace errors.

The errors command is hidden, not shown by ip help.

# 12.10.3Example

```
prompt> ip errors
ip: currently tracing errors
```

#### 12.10.4See also

noerrors on page 189, trace on page 218.

# 12.11 etherfiles

# 12.11.1Syntax

etherfiles

## 12.11.2Description

Lists the file names for the underlying devices for all Ethernet-like interfaces.

The etherfiles command is hidden, not shown by ip help.

# 12.11.3Example

```
prompt> ip etherfiles
  ether: //edd
  atm: (no ethernet device)
```

#### 12.11.4See also

device on page 172.

#### 12.12 files

#### 12.12.1Syntax

```
files [full]
files <assoc>
```

# 12.12.2Description

Lists the files (associations) that other applications (or, internally, RIP) have opened on //ip. More detailed information on an association can be displayed by specifying the association number, or on all associations by specifying full.

The information for each association may include an interface name (*ether* or *ipoa* in the example below). This can be either the interface last used to send a packet on the association or, for a new association, the interface that is expected to be used for packets to the remote host. This interface can change over the lifetime of an association; in particular, for a UDP association not bound to a specific remote host it may change each time a packet is sent to a different destination. (In other cases it will normally change only as a result of routing changes.)

The *files* command is *hidden*, not shown by *ip help*.

# 12.12.3Example

```
prompt> ip files

1: rw+ ether 192.168.2.1 TCP port telnet (23) Established to 192.168.2.2

port 1071 1 rx requests

2: rw+ ether <noaddr> UDP port snmp (161) 3 rx requests

3: rw+ <unset> <noaddr> UDP port tftp (69) 4 rx requests

4: rw+ <unset> <noaddr> UDP port router (520) 2 rx requests

5: w ipoa <noaddr> UDP port router (520)

6: rw+ <unset> <noaddr> UDP port 2050 4 rx requests

7: rw+ <unset> <noaddr> UDP port 2051 4 rx requests

8: rw+ <unset> <noaddr> UDP port 2052 4 rx requests

9: rw+ <unset> <noaddr> UDP port 2053 4 rx requests

prompt> ip files 3

3: rw+ <unset> <noaddr> UDP port tftp (69) 4 rx requests
```

//ip/TYPE=UDP/LPORT=69/TIMEOUT\_CONX=1000/TIMEOUT\_LISTEN=0/TIMEOUT\_IDLE=0/RE
TRY\_CONX=2/TOS=routine/DELAY=normal/THROUGHPUT=normal/RELIABILITY=normal/BU
FFERX=off/BUFFER\_TXSIZE=-1/BUFFER\_RXSIZE=-1/FRAGMENT=on/TTL=60/OPTIONS=off
/CHECKSUM=on/TIMEOUT\_USER=540000

## 12.13 flush

## 12.13.1Syntax

flush <assoc>

#### 12.13.2Description

Given an association number (see *files* on page 179) that corresponds to a TCP association, this does a TCP *push* (see *RFC 793*), which, roughly speaking, causes the data sent so far to be delivered as quickly as possible to the recipient, without waiting to be buffered with subsequent data.

The *flush* command is *hidden*, not shown by *ip help*; it is of little or no use.

#### 12.13.3See also

*files* on page 179.

# 12.14 get

# 12.14.1Syntax

get <file>

# 12.14.2Description

Reads and executes commands from a file. The commands in the file are in the same format as those documented in this chapter, with no *ip* prefix. They can contain comments, introduced by the "#" character.

The get command is hidden, not shown by ip help.

# 12.14.3Example

prompt> ip get //isfs/cmdfile

# 12.15 help

#### 12.15.1Syntax

```
help
help <cmd>
```

# 12.15.2Description

Displays a summary of available commands, more detailed information on a particular command, or more detailed information on all commands.

(As described in <u>Summary</u> on page 162, some commands are *hidden* and are not displayed by *help* or *help all*; help is still available on these using the *help* <*cmd*> form if you know the name of the command.)

#### 12.15.3Example

```
prompt> ip help
Commands are:
       arp config device
disable enable help
                       ipatm
nat
      norelay ping
                      relay
rip
      route routes
                       snmp
stats subnet version
'.' repeats the last command
Type "ip help all" or "ip help <command>" for more details
prompt> ip help arp
arp Syntax
 arp <cmd>
              - execute arp subcommand
                 - list subcommands available
 arp help
```

# 12.16 ipatm files

# 12.16.1Syntax

ipatm files

#### 12.16.2Description

Lists the IP-over-ATM connections, listens, and slots for available connections.

# 12.16.3Example

2: on atm Listening, (in use)

prompt> ip ipatm files

3: on atm Listening, (in use)

4: on atm Listening, (in use)

5: on atm Idle

6: on atm Idle

7: on atm Idle
8: on atm Idle

9: on atm Idle

10: on atm Idle

# 12.17 ipatm help

# 12.17.1Syntax

```
ipatm help [<cmd>|all]
```

# 12.17.2Description

Displays help on *ipatm* subcommands.

# 12.17.3Example

```
prompt> ip ipatm help
Commands are:
    ?    abort arp arpserver
    files help lifetime pvc
Use "ip ipatm help all" or "ip ipatm help <command>" for syntax
prompt> ip ipatm help arp
arp Syntax
    ipatm arp [list] - list ARP cache entries
```

184

# 12.18 ipatm pvc

#### 12.18.1Syntax

```
ipatm pvc
ipatm pvc add <i/f> <port> [<vpi>/]<vci> [pcr <pcr>]
[remoteip <IP address>]
ipatm pvc delete <port> [<vpi>/]<vci>
ipatm pvc flush
```

#### 12.18.2Description

The table below describes the use of each of the four commands given above:

| Command          | Description                                   |  |
|------------------|-----------------------------------------------|--|
| ipatm pvc        | Lists configured PVCs for use by IP-over-ATM. |  |
| ipatm pvc add    | Configures a PVC.                             |  |
| ipatm pvc delete | Deletes a PVC.                                |  |
| ipatm pvc flush  | Deletes all PVCs.                             |  |

The options which can be used by the commands are described below:

- < i/f> is the name of an interface configured for IP-over-ATM using PVCs.
- <*vpi>* is the VPI to use for the PVC. The range of possible VPIs depends on the system.
- <*vci*> is the VCI to use for the PVC. The range of possible VCIs depends on the system.
- <IP address> is the IP address of the machine at the other end of the PVC. If it is **not** specified, ATMOS TCP/IP will use *Inverse ATMARP (RFC 1577)* to determine the IP address; if it **is** specified, then *Inverse ATMARP* will not be used.
- <pcr> is the peak cell rate, in cells per second. The default is
  60000.
- <port> is the port name: it must be specified. If the device has
  only one ATM port, then the port name can be omitted.

Configuration saving saves any PVC configuration information. (See *config* on page 170.)

#### 12.18.3Example

For example, if you have defined an IPOA device, as follows:

```
myswitch> ip device add ipoa atm
```

The following commands can be used to create and configure PVCs. The label *ipoa* is used to refer to the device:

```
myswitch> ip ipatm pvc add ipoa a3 60

myswitch> ip ipatm pvc add ipoa b1 61 pcr 50000

myswitch> ip ipatm pvc add ipoa b1 62 remoteip

192.168.4.32

myswitch> ip ipatm pvc

ipatm pvc ipoa a3 0/60 pcr 60000

ipatm pvc ipoa b1 0/61 pcr 50000

ipatm pvc ipoa b1 0/62 pcr 60000 remoteip 192.168.4.32
```

#### 12.18.4See also

device on page 172.

# 12.19 iphostname

# 12.19.1Syntax

```
iphostname add <IP address> <name>
iphostname flush
iphostname list
iphostname help [all|<cmd>]
```

# 12.19.2Description

Sets up a mapping between an IP address and a symbolic name; deletes all such mappings; lists the mappings; or displays help on the *iphostname* command.

The symbolic names can be used in most IP commands where an IP address is required, and as values of the attributes LHOST and RHOST. They are also displayed and returned as attribute values in place of numerical addresses, when a suitable mapping exists. The *iphostname* command is *hidden*, not shown by *ip help*.

Configuration saving saves this information.

#### 12.20 nat

#### 12.20.1Syntax

```
ip nat add|delete <i/f name>
```

# 12.20.2Description

This command adds or removes NAT functionality from the named interface. The interface name is the name as listed by the *ip device* command. NAT should always be enabled only on the interface connecting to the public network, not the interface connecting to the private network.

# 12.20.3Example

```
prompt> ip nat add ether
nat: Interface "ether" added
nat: Interface "ether" now enabled
nat: Interface "ether" IP address is 192.168.200.90
prompt>ip nat delete ether
nat: Interface "ether" deleted by IP
```

#### 12.20.4See also

device on page 172.

# 12.21 noerrors

# 12.21.1Syntax

noerrors

## 12.21.2Description

Undoes the effect of the errors command; equivalent to untrace errors.

The noerrors command is hidden, not shown by ip help.

# 12.21.3Example

```
prompt> ip noerrors
ip: currently tracing nothing
```

#### 12.21.4See also

errors on page 177, noerrors on page 189, untrace on page 220.

# 12.22 norelay

# 12.22.1Syntax

```
norelay [all | \langle i/f \rangle [\langle i/f \rangle] [forward]]
```

## 12.22.2Description

Turns off forwarding between interfaces; see the *relay* command for more details.

The command *norelay* with no parameters is equivalent to *norelay all*: it turns off all forwarding.

Configuration saving saves this information.

# 12.22.3Example

```
prompt> ip relay
relay ether ether
relay ether atm
relay atm atm
prompt> ip norelay ether atm forward
relay ether ether
relay atm ether forward
relay atm atm
```

#### 12.22.4See also

relay

# 12.23 ping

#### 12.23.1Syntax

```
ping <IP address> [<ttl> [<size>]]
```

#### 12.23.2Description

Sends an ICMP Echo message to the specified IP address.

- <*ttl*> (default 30) is the TTL (time-to-live) to use. A crude *traceroute* functionality can be obtained by repeating the *ping*. command with increasing TTL values, starting with 1.
- <size> (default 56) is the data size of the Echo message. This does not include the IP header (20 bytes) and the ICMP header (8 bytes).

ATMOS TCP/IP waits 10 seconds for a reply to the message; if none arrives, it reports the lack of a reply (and returns the TELL message, or redisplays the prompt). Any reply arriving after this time-out will be reported as a background message. (Whereas a reply arriving before the time-out expires is, of course, reported in the foreground.)

A reply is an ICMP Echo Reply message, or an ICMP error message reporting destination unreachable, time exceeded, or (as should never happen) a parameter problem. ICMP redirect and source quench messages are reported, but ATMOS TCP/IP continues to wait for a final reply or time-out.

# 12.23.3Example

```
prompt> ip ping 192.168.4.13 1
ip: ping - 192.168.1.9 reports time-to-live exceeded
prompt> ip ping 192.168.4.13 2
ip: ping - reply received from 192.168.4.13
prompt> ip ping 192.168.77.77
ip: ping - no reply received
```

# 12.24 portname

#### 12.24.1Syntax

```
portname add <name> <number>[/<protocol>]
portname flush
portname list
portname read <file>
portname help [all|<cmd>]
```

#### 12.24.2Description

Sets up a mapping between a UDP or TCP port and a symbolic name; deletes all such mappings; lists the mappings; reads the mappings from a file; or displays help on the "portname" command.

The symbolic names can be used as values of the attributes LPORT and RPORT provided the protocol type (UDP or TCP) is appropriate. They are also displayed in place of port numbers, when a suitable mapping exists. cprotocol should be either UDP or TCP; it can be omitted, but that is not very useful.

For *portname read*, the file is in the same format as //isfs/services which is the same as the output from *portname list*.

The portname command is hidden, not shown by ip help.

Configuration saving saves this information.

# 12.24.3Example

```
prompt> ip portname flush
prompt> ip portname add someport 105/tcp
prompt> ip portname list
someport 105/TCP
prompt> ip portname read //isfs/services
prompt> ip portname list
router 520/UDP
snmp 161/UDP
tftp 69/UDP
telnet 23/TCP
```

someport 105/TCP

# 12.25 protocols

# 12.25.1Syntax

protocols

# 12.25.2Description

Displays information on the protocols supported by ATMOS TCP/IP. The output will always be the same for a given version of ATMOS TCP/IP.

The protocols command is hidden, not shown by ip help.

# 12.25.3Example

```
prompt> ip protocols

RAW - IP ID -1, CL protocol

ICMP - IP ID 1, CL protocol

TCP - IP ID 6, CO protocol

UDP - IP ID 17, CL protocol
```

194

# 12.26 relay

# 12.26.1Syntax

```
relay
relay all | <i/f> [<i/f>] [forward]
```

# 12.26.2Description

Displays or sets what forwarding ATMOS TCP/IP will do between interfaces. The combinations of setting forwarding can be a bit confusing; they behave as follows:

| Command               | Description                                                                                   |  |
|-----------------------|-----------------------------------------------------------------------------------------------|--|
| relay all             | Enables forwarding from every interface to every non-loopback interface.                      |  |
| relay if1             | Enables forwarding from if1 to every non-loopback interface, and from every interface to if1. |  |
| relay if1 forward     | Enables forwarding from if1 to every non-loopback interface.                                  |  |
| relay if1 if2         | Enables forwarding from if1 to if2 and from if2 to if1.                                       |  |
| relay if1 if2 forward | Enables forwarding from if1 to if2.                                                           |  |

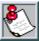

**Note** – Don't confuse the *forward* keyword, which indicates one-way relaying, with the term *forwarding*!)

To disable forwarding, use the *norelay* command. (See <u>norelay</u> on page 190.)

Configuration saving saves this information.

By default all forwarding is disabled.

# 12.26.3Example

```
prompt> ip relay
No relaying is being performed
prompt> ip relay ether atm forward
relay ether atm forward
```

```
prompt> ip relay ether forward
relay ether ether
relay ether atm forward
prompt> ip relay ether atm
relay ether ether
relay ether atm
prompt> ip relay all
relay ether ether
relay ether atm
relay ether atm
```

#### 12.26.4See also

norelay on page 190.

# 12.27 restart

# 12.27.1Syntax

restart

## 12.27.2Description

Reboots the system.

This command is deprecated. To reboot the system, use the *restart* command from the ATMOS top-level console.

# 12.27.3Example

prompt> ip restart

#### 12.27.4See also

<u>restart</u> on page 8.

# 12.28 rip accept

## 12.28.1Syntax

```
rip accept [all|<i/f>] [none|<version>*]
```

#### 12.28.2Description

Controls for which version or versions of RIP (RIP version 1, RFC 1058, or RIP version 2, RFC 1723) ATMOS TCP/IP will accept incoming information on each interface.

Configuration saving saves this information.

By default, both RIP versions are accepted on all interfaces (*rip accept all 1 2*).

## 12.28.3Example

```
prompt> ip rip accept all 1 2
prompt> ip rip accept ether 2
prompt> ip rip allowed
rip send ether none
rip send atm none
rip accept ether 2
rip accept atm 1 2
```

#### 12.28.4See also

<u>rip allowed</u> on page 199, <u>rip send</u> on page 208.

# 12.29 rip allowed

# 12.29.1Syntax

rip allowed

# 12.29.2Description

Displays the RIP versions that will be accepted and sent on each interface

## 12.29.3Example

```
prompt> ip rip allowed
rip send ether 2
rip send atm 2
rip accept ether 1 2
rip accept atm 1 2
```

#### 12.29.4See also

rip accept on page 198, rip send on page 208.

# 12.30 rip boot

## 12.30.1Syntax

rip boot

# 12.30.2Description

Broadcasts a request for RIP information from other machines. ATMOS TCP/IP does this automatically when it first starts up, and the routing information should be kept up to date by regular broadcasts from the other machines, so this command is normally of little use.

# 12.30.3Example

prompt> ip rip boot

# 12.31 rip help

# 12.31.1Syntax

```
rip help [<cmd>|all]
```

# 12.31.2Description

Displays help on rip subcommands.

## 12.31.3Example

```
prompt> ip rip help
```

Commands are:

| ?     | accept     | allowed   | boot   |
|-------|------------|-----------|--------|
| help  | hostroutes | killrelay | poison |
| relay | relays     | rxstatus  | send   |

trigger

#### Use the command:

```
ip rip help all
```

or

ip rip help <command>

# for syntax information

```
prompt> ip rip help boot
```

boot Syntax

rip boot - broadcast RIP request for routes

# 12.32 rip hostroutes

## 12.32.1Syntax

rip hostroutes [off]

#### 12.32.2Description

Sets or clears the *hostroutes* flag; ATMOS TCP/IP will accept RIP routes to individual hosts only if this flag is *on*. If the flag is *off*, then RIP version 1 routes that appear to be to individual hosts will be treated as if they were to the network containing the host; RIP version 2 routes to individual hosts will be ignored. (The reason for this difference is that RIP version 1 does not allow specification of subnet masks; a RIP version 1 route that appears to be to an individual host might in fact be to a subnet, and treating it as a route to the whole network may be the best way to make use of the information.)

To see the state of the flag without changing it, use the *config* command.

Configuration saving saves this information.

By default the *hostroutes* flag is off.

# 12.32.3Example

prompt> ip rip hostroutes off

#### 12.32.4See also

config on page 170.

# 12.33 rip killrelay

# 12.33.1Syntax

rip killrelay <relay>

# 12.33.2Description

Deletes a RIP relay. See the *rip relay* command for more information on RIP relays.

## 12.33.3See also

rip relay on page 205.

# 12.34 rip poison

# 12.34.1Syntax

rip poison [off]

## 12.34.2Description

Sets or clears the *poisoned reverse* flag. If this flag is on, ATMOS TCP/IP performs *poisoned reverse* as defined in RFC 1058; see that RFC for discussion of when this is a good thing.

To see the state of the flag without changing it, use the *config* command.

Configuration saving saves this information.

By default the poisoned reverse flag is off.

# 12.34.3Example

prompt> ip rip poison

204

# 12.35 rip relay

# 12.35.1Syntax

rip relay <RIP version> <name> [<i/f> [<timeout>]]

#### 12.35.2Description

Configures a RIP relay. RIP relays were designed as a means of using RIP on a non-broadcast medium (currently, only IP-over-ATM); on such an interface, ATMOS TCP/IP will send RIP information individually to each configured RIP relay, instead of broadcasting it.

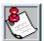

Note – RIP relay is currently unsupported. Furthermore, configuration saving does not save the RIP relay configuration. On a non-broadcast medium, therefore, it is preferable to use static (manually configured) routes.

#### 12.35.3See also

<u>rip killrelay</u> on page 203, <u>rip relays</u> on page 206.

# 12.36 rip relays

# 12.36.1Syntax

rip relays

# 12.36.2Description

Displays the configured RIP relays. See *rip relay* for information on RIP relays.

## 12.36.3See also

rip relay on page 205.

### 12.37 rip rxstatus

### 12.37.1Syntax

rip rxstatus

### 12.37.2Description

Displays the status of the RIP packet reception mechanism.

This command is mainly used for debugging purposes.

### 12.37.3Example

### prompt> ip rip rxstatus

RIP has 2 reading threads and 1 worker

The worker is waiting for something to do

The readers have filled 0/6 buffers and have 4 available

Maximum work queue size was 0

Receiver 0 has 1 buffer and is not waiting for the worker

Receiver 1 has 1 buffer and is not waiting for the worker

### 12.38 rip send

### 12.38.1Syntax

```
rip send [all|<i/f>] [none|<version>*]
```

### 12.38.2Description

Controls which version or versions of RIP (RIP version 1, RFC 1058, or RIP version 2, RFC 1723) ATMOS TCP/IP will use to broadcast routing information on each interface. If both versions are specified, routing information is broadcast in duplicate, once using each version.

Specifying *all* affects all interfaces except the loopback interface (if any).

Configuration saving saves this information.

By default RIP version 2 only is used on all non-loopback interfaces (*rip send all 2*).

### 12.38.3Example

```
prompt> ip rip send all 2
prompt> ip rip send ether 1
prompt> ip rip allowed
rip send ether 1
rip send atm 2
rip accept ether 1 2
rip accept atm 1 2
```

### 12.38.4See also

<u>rip accept</u> on page 198, <u>rip allowed</u> on page 199.

### 12.39 rip trigger

### 12.39.1Syntax

rip trigger

### 12.39.2Description

Triggers broadcast of routing information. Normally the routing information is broadcast every 30 seconds; *rip trigger* causes it to be sent almost immediately rather than waiting for the next time it is due. This command is normally of little use.

### 12.39.3Example

prompt> ip rip trigger

### 12.40 route

### 12.40.1Syntax

```
route
route add <name> <dest> <relay> [<mask> [<cost>
[<timeout>]]]
route delete <name>
route flush
```

### 12.40.2Description

Lists routes; adds or deletes a static route; or deletes all routes.

- < name > is an arbitrary name specified to route add that can be used to delete the route using route delete.
- < dest> is the IP address of the network being routed to (only those bits of < dest> corresponding to bits set in < mask> are relevant).
- < relay > is the IP address of the next-hop gateway for the route.
- <mask> (default ff:ff:ff:00) is the subnet mask of the network being routed to, specified as four hexadecimal numbers separated by colons. For example:
  - 0:0:0:0 is a default route (matches everything without a more specific route)
  - ff:ff:ff:0 would match a Class C network.
  - ff:ff:ff:ff is a route to a single host.

(Note: the default is not always sensible; in particular, if  $\langle dest \rangle$  is 0.0.0.0 then it would be better for the mask to default to 0:0:0:0. This may change in future versions.)

- <cost> (default 1) is the number of hops counted as the cost of the route, which may affect the choice of route when the route is competing with routes acquired from RIP. (But note that using a mixture of RIP and static routing is not advised.)
- < timeout > (default 0, meaning that the route does not time out) is the number of seconds that the route will remain in the routing table.

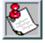

Note – The routing table does not contain routes to the directly connected networks, without going through a gateway. ATMOS TCP/IP routes packets to such destinations by using the information in the device and subnet tables instead.

The *route* command (with no parameters) displays the routing table. It adds a comment to each route with the following information:

- How the route was obtained; one of:
  - *MAN* configured by the *route* command
  - RIP obtained from RIP
  - *ICMP* obtained from an ICMP redirect message
  - *SNMP* configured by SNMP network management;
- The time-out, if the route is not permanent;
- The original time-out, if the route is not permanent;
- The name of the interface (if known) that will be used for the route;
- An asterisk ("\*") if the route was added recently and RIP has not yet processed the change (the asterisk should disappear within 30 seconds, when RIP next considers broadcasting routing information).

Configuration saving saves this information. (Only the routes configured by the *route* command are saved or displayed by *config.*)

### 12.40.3Example

### 12.40.4See also

device on page 172, subnet on page 216.

### 12.41 routeflush

### 12.41.1Syntax

```
routeflush [<i/f>] [all]
```

### 12.41.2Description

Removes routes from the route table. If an interface  $(\langle i/f \rangle)$  is specified, only routes through the named interface are removed. If *all* is not specified, only host routes (those with a mask of *ff:ff:ff:ff*) are removed.

The routeflush command is hidden, not shown by ip help.

Configuration saving saves this information.

### 12.41.3Example

```
prompt> ip routeflush ether all
prompt> ip routeflush
```

### 12.41.4See also

route

### **12.42 routes**

### 12.42.1Syntax

routes

### 12.42.2Description

Lists routes. (The same as *route*, with no parameters.)

### 12.42.3Example

### 12.42.4See also

<u>route</u> on page 210.

### 12.43 snmp

### 12.43.1Syntax

```
snmp access [read|write|delete|flush|list] <parameters>
snmp config [save]
snmp help [<cmd>|all]
snmp trap [add|delete|flush|list] <parameters>
snmp version
```

### 12.43.2Description

Manages the list of SNMP community names (also used as passwords by other applications, such as *telnet*) and the list of SNMP trap destinations. The *snmp version* command displays the version number of ATMOS SNMP. Note, the version number returned is the internal version number of Virata's code, **not** the version of the SNMP protocol supported, which is SNMP v1.

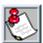

Note – In standard ATMOS systems the console is configured to allow the commands to be accessed by typing just *snmp* ... instead of *ip snmp* ... at the command line.

### 12.44 stats

### 12.44.1Syntax

```
stats arp|icmp|ip|raw|tcp|udp [reset]
stats help [<cmd>|all]
```

### 12.44.2Description

Displays or clears a subset of IP statistics.

### 12.44.3Example

```
prompt> ip stats udp
ip: UDP receptions delivered to users: 0
ip: UDP receptions with no users: 170
ip: Otherwise discarded UDP receptions: 0
ip: Transmitted UDP packets: 35
prompt> ip stats udp reset
prompt> ip stats udp
ip: UDP receptions delivered to users: 0
ip: UDP receptions with no users: 0
ip: Otherwise discarded UDP receptions: 0
ip: Transmitted UDP packets: 0
```

### 12.45 subnet

### 12.45.1Syntax

```
subnet
subnet add <name> <i/f> <IP address> <mask>
subnet delete <name>
subnet flush
```

### 12.45.2Description

Lists defined subnets; defines a subnet; deletes a subnet definition; or deletes all subnet definitions.

- < name > is a label, that can be specified by subnet add and later used by subnet delete to delete the subnet.
- <i/f> is not used, but is present for historical reasons and must be specified as either "." or a valid interface name.
- <IP address> is the IP address of the subnet being defined (only those bits of <dest> corresponding to bits set in <mask> are relevant).
- < mask > is the subnet mask of the subnet being defined, specified as four hexadecimal numbers separated by colons.

A subnet is defined automatically for each interface, with a name formed by appending *.home* to the device name.

The only significant use for the *subnet* command is to change the masks for these automatic subnets, if the default masks (see the command *device* on page 172) are not correct. (Subnet definitions for other subnets *can* also be useful in conjunction with RIP version 1, which does not communicate subnet masks, but this is not very common.)

Configuration saving saves this information.

### 12.45.3Example

```
prompt> ip device
# type dev file IP address
device ether ether //edd mtu 1500 192.168.2.1
device ipoa atm //q93b mtu 1500 192.168.55.1
prompt> ip subnet
```

### 12.45.4See also

device on page 172, route on page 210.

### 12.46 trace

### 12.46.1Syntax

trace [<option>]

### 12.46.2Description

Turns on an IP tracing option, or lists the available options. Note that tracing messages are written to background output, so with the standard console one must use the *event* commands to see them.

An option can be:

- One of various keywords. The details of just what tracing messages are enabled by each keyword are not documented here; examine the source code for more information.
- An association number (see the command <u>files</u> on page 179). For a TCP association this turns on detailed tracing of events (including all packet transmission and reception) on that association; for a UDP association it has no effect. The *files* command shows (by appending TRACE) whether each association has tracing enabled.
- An interface name (see the command <u>device</u> on page 172). This
  turns on tracing of every packet sent or received through the
  interface (one line per packet). The <u>device</u> command shows (by
  appending TRACE) whether each interface has tracing enabled.
- *ip*. This turns on tracing for all interfaces.
- *all*. This turns on all tracing.

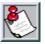

Note – *trace* does *not* display which associations and interfaces are being traced; one must use the *files* and *device* commands for that

The *trace* command is *hidden*, not shown by *ip help*. It is useful mainly for debugging and troubleshooting.

### 12.46.3Example

```
prompt> ip trace
ip: try trace - <assoc no> <i/f name> all ip errors
resolve ipatm atmarp
iploop arp ipether icmp udp tcp tcphdr tcpstate routes
riptx riprx names
```

ip: currently tracing nothing

prompt> ip trace tcp

ip: currently tracing tcp

### 12.46.4See also

errors on page 177, untrace on page 220.

### 12.47 untrace

### 12.47.1Syntax

untrace [<option>]

### 12.47.2Description

Turns off IP tracing options. The syntax is the same as for *trace*; in particular, *untrace all* turns off all tracing.

The untrace command is hidden, not shown by ip help.

### 12.47.3See also

noerrors on page 189, trace on page 218.

### 12.48 uptime

### 12.48.1Syntax

uptime

### 12.48.2Description

Displays the time for which the ATMOS system has been running.

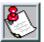

**Note** - This command is *deprecated*. To display this information, use the *uptime* command from the ATMOS top-level console.

### 12.48.3Example

prompt> ip uptime
up 8 hours 33 minutes

### 12.48.4See also

restart on page 8.

### 12.49 version

### 12.49.1Syntax

version

### 12.49.2Description

Displays the version of the IP process, ATM address, and MAC address.

(An obsolescent option *ip* still exists, but *version ip* now displays misleading information and should not be used.)

### 12.49.3Example

```
prompt> ip version

IP version 1.54

ATM address:
47.00.83.10.a2.b2.c2.00.00.00.00.00.00.20.2b.00.00.38.0
0

MAC address: 0:20:2b:0:0:38
```

222

### 12.50 ?

### 12.50.1Syntax

?

? <cmd>

? all

### 12.50.2Description

The ? command is simply a synonym for the *help* command, and behaves in the same way.

### 12.50.3See also

<u>help</u> on page 182.

# 13.TFTP Console commands

This chapter describes the TFTP Console commands.

### 13.1 connect

### 13.1.1 Syntax

```
connect <node name> || <ipaddress>
```

### 13.1.2 Scope:

Client mode only.

### 13.1.3 Description

The *connect* command is used to specify the remote node name or IP address for the *host* node that will be used in subsequent client mode transfers.

Either a *node name* may be entered, searched for in the *ipaddresses* configuration file, or an IP address in the form *abc.def.ghi.jkl*. If the *node name* is not recognised or the IP address does not convert correctly, an error is signalled.

The non-appearance of an error message after the command *does not* signify that the host node is accessible, only that the syntax of the command was appropriate.

This command is required before a client mode user first attempts to *put* or *get* a file, but need not be issued again unless you want to change the remote host node name or address.

### **13.1.4 Example**

```
connect 192.168.200.10
```

### 13.1.5 See also

*put* on page 231, *get* on page 227.

## 13.2 get

### 13.2.1 Syntax

```
get <remote file> [local file]
```

### 13.2.2 Scope:

Client mode only.

### 13.2.3 Description

The *get* command requests TFTP to retrieve a file from the remote host previously specified using the *connect* command.

Only files that fit within the file storage area within the session data (currently 8K) can be retrieved. This means that it not possible to initiate a software update from the client.

By default the file is named locally as the remote filename but by specifying a second filename an implicit rename is performed.

### **13.2.4 Example**

get ipaddresses

### 13.2.5 See also

connect on page 226, put on page 231.

### 13.3 help

### 13.3.1 Syntax

help

### 13.3.2 Description

The *help* command displays the help text which lists the (commonly used) TFTP commands. The *init* command is not listed in the help text.

The *trace* command has a large number of optional parameters and detail on this command may be displayed by typing *trace help*.

If the software build supports client mode operation, these commands will be displayed in the help text.

### **13.3.3 Example**

help

### 13.3.4 See also

version on page 233, trace on page 232.

228

### 13.4 init

### 13.4.1 Syntax

init

### 13.4.2 Description

The *init* command causes all sessions to be initialised to an idle state. This command can be used during testing but is not required in normal operation. The command does not appear in the help text.

### **13.4.3 Example**

init

### 13.5 list

### 13.5.1 Syntax

list

### 13.5.2 Description

The *list* command displays the status of any active sessions. This command is primarily intended for use during debug.

### 13.5.3 **Example**

list

### 13.6 put

### 13.6.1 Syntax

```
put [local_file] <remote_file>
```

### 13.6.2 Scope:

Client mode only.

### 13.6.3 Description

The *put* command requests TFTP to transmit a file to the remote host previously specified using the *connect* command.

By default, the file is named remotely as the local filename but by specifying a second filename, an implicit rename is performed.

### 13.6.4 **Example**

put foo.txt

### 13.6.5 See also

connect on page 226, get on page 227.

### 13.7 trace

### 13.7.1 Syntax

```
trace <help> || <-*> || <+event1> <-event2>
```

### 13.7.2 Description

The *trace* command allows the user to examine the currently set trace types or add/subtract trace types. Trace help lists all the available tracing types.

If the *trace* command is used with no parameters, the currently set trace types are displayed.

### 13.7.3 **Example**

```
trace +tmr_exp
```

### 13.8 version

### 13.8.1 Syntax

version

### 13.8.2 Description

The *version* command displays software version information about the process.

### **13.8.3 Example**

version

### 13.8.4 See also

help on page 228.

# Index

| Symbols . (history mechanism (ATMOS) 13 <pre><pre><pre><pre></pre></pre></pre></pre>                                                                                     | <channel> enable (PPP) 115 <channel> event (PPP) 116 <channel> hdlc (PPP) 117 <channel> info (PPP) 118 <channel> interface (PPP) 119 <channel> lcpmaxconfigure (PPP) 120 <channel> lcpmaxfailure (PPP) 121 <channel> lcpmaxterminate (PPP) 122 <channel> lcpmaxterminate (PPP) 122 <channel> llc (PPP) 123</channel></channel></channel></channel></channel></channel></channel></channel></channel></channel> |
|----------------------------------------------------------------------------------------------------|----------------------------------------------------------------------------------------------------|
| A                                                                                                    | <channel> pvc (PPP) 124</channel>                                                                                                    |
| abort (IP) 155 Adobe Acrobat 4 arp (IP) 156 arprouting (IP) 158 autoloop (IP) 159   B bcp (PPP) 133 bind (PPTP) 142 bind <process> (ATMOS) 23 build (Bun) 57</process>   | <pre><channel> qos (PPP) 126 <channel> remoteip (PPP) 127 <channel> theylogin (PPP) 130 <channel> tunnel <n> <tunnel protocol=""></tunnel></n></channel></channel></channel></channel></pre>                                                                                                    |
| ound (Bull) 37                                                                                                    | cpu (ATMOS) 25<br>crlf (ATMOS) 22                                                                                                    |
| C                                                                                                    |                                                                                                    |
| Caution symbol 4 <channel> disable (PPP) 111 <channel> discard (PPP) 112 <channel> echo (PPP) 113 <channel> echo every (PPP) 114</channel></channel></channel></channel> | D  debug (ATMOS) 21, 26 device (IP) 162 device add (Bridge) 36 device delete (Bridge) 38                                                                                                    |

device list (Bridge) 39 disable (IP) 166 dump (Nat) 102

# E

echo (ATMOS) 18 enable (IP) 167 errors (IP) 168 etherfiles (IP) 169 ethertype (Bridge) 40 event (ATMOS) 7 event (Nat) 92 exit (ATMOS) 20, 27 exit! (ATMOS) 20

# F

Feedback 4 files (IP) 170 filter (Bridge) 41 filterage (Bridge) 42 flush (Bridge) 43 flush (IP) 171 fragments (Nat) 103

# G

get (IP) 172 get (TFTP) 221

# H

hashtable (Nat) 104 help (ATMOS) 28 help (Bun) 55 help (DHCPClient) 75 help (DHCPServer) 84 help (IP) 173 help (Nat) 93 help (TFTP) 222

# I

inbound (Nat) 95 info (ATMOS) 29 info (Bridge) 44 info (Nat) 97 init (TFTP) 223 interface (Bridge) 45 interface <n> localip (PPP) 134 interface <n> stats (PPP) 135 interfaces (Nat) 94 Internet Explorer 4 ip device (DHCPClient) 80 ipatm abort (IP) 174 ipatm arp (IP) 175 ipatm arpserver (IP) 176 ipatm files (IP) 177 ipatm help (IP) 178 ipatm lifetime (IP) 179 ipatm pvc (IP) 180 iphostname (IP) 182

# L

list (ATMOS) 17 list (PPTP) 149 list (TFTP) 224 list all open channels (Bun) 68 list channels (Bun) 67 list classes (Bun) 62 list config (Bun) 59 list devices (Bun) 60 list ports (Bun) 64

# M

mem (ATMOS) 30

# N

nat (IP) 183 NetScape Navigator 4 nocrlf (ATMOS) 22 noerrors (IP) 184 norelay (IP) 185 Note symbol 4

# P

ping (IP) 186 pool (DHCPClient) 76 pool (DHCPServer) 85 portfilter (Bridge) 46 portname 53 portname (IP) 187 protocol (Nat) 98 protocols (IP) 189 put (TFTP) 225

# R

rb (ATMOS) 31 relay (IP) 190 reset (DHCPServer) 86 reset port (Bun) 71 restart (ATMOS) 8 restart (IP) 192 rh (ATMOS) 31

rip accept (IP) 193 rip allowed (IP) 194 rip boot (IP) 195 rip help (IP) 196 rip hostroutes (IP) 197 rip killrelay (IP) 198 rip poison (IP) 199 rip relay (IP) 200 rip relays (IP) 201 rip rxstatus (IP) 202 rip send (IP) 203 rip trigger (IP) 204 route (IP) 205 routeflush (IP) 207 routes (IP) 208 rw (ATMOS) 31

# S

sessions (Nat) 99 set channel (Bun) 70 set port (Bun) 66 show channel (Bun) 69 show class (Bun) 63 show device (Bun) 61 show port (Bun) 65 snmp (IP) 209 spanning (Bridge) 48 stats (IP) 210 stats (Nat) 100 status (Bridge) 49 status (DHCPClient) 77 status (DHCPServer) 87 steal (ATMOS) 32 subnet (IP) 211 Symbols, used in this guide 4

# T

tell (ATMOS) 33
tell trace (DHCPClient) 78
trace (DHCPServer) 88
trace (IP) 213
trace (TFTP) 226
<tunnel> connect (PPTP) 143
<tunnel> create (PPTP) 144
<tunnel> delete (PPTP) 145
<tunnel> disconnect (PPTP) 146
<tunnel> event (PPTP) 147
<tunnel> info (PPTP) 148
typographical conventions 3

# U

unbind (ATMOS) 23 untrace (IP) 215 uptime (ATMOS) 9 uptime (IP) 216 user (PPP) 136

# V

version (ATMOS) 10 version (Bridge) 50 version (Bun) 56 version (DHCPServer) 89 version (IP) 217 version (Nat) 101 version (PPP) 137 version (PPTP) 150 version (TFTP) 227

# W

Warning symbol 4 wb (ATMOS) 31 wh (ATMOS) 31 ww (ATMOS) 31